## ФЕДЕРАЛЬНОЕ ГОСУДАРСТВЕННОЕ АВТОНОМНОЕ ОБРАЗОВАТЕЛЬНОЕ УЧРЕЖДЕНИЕ ВЫСШЕГО ОБРАЗОВАНИЯ **«БЕЛГОРОДСКИЙ ГОСУДАРСТВЕННЫЙ НАЦИОНАЛЬНЫЙ ИССЛЕДОВАТЕЛЬСКИЙ УНИВЕРСИТЕТ» ( Н И У « Б е л Г У » )**

## ИНСТИТУТ ИНЖЕНЕРНЫХ ТЕХНОЛОГИЙ И ЕСТЕСТВЕННЫХ НАУК

## КАФЕДРА МАТЕМАТИЧЕСКОГО И ПРОГРАММНОГО ОБЕСПЕЧЕНИЯ ИНФОРМАЦИОННЫХ СИСТЕМ

## **СОЗДАНИЕ САЙТА С ВЕБ-ПРИЛОЖЕНИЕМ ДЛЯ ПРОДВИЖЕНИЯ ГИС НЕДРОПОЛЬЗОВАНИЯ**

Выпускная квалификационная работа обучающейся по направлению подготовки 02.03.02. Фундаментальные информатика и информационные технологии очной формы обучения, группы 07001301 Скобченко Евгении Вячеславовны

> Научный руководитель к.г.н., доцент Васильев П.В.

БЕЛГОРОД 2017

## ОГЛАВЛЕНИЕ

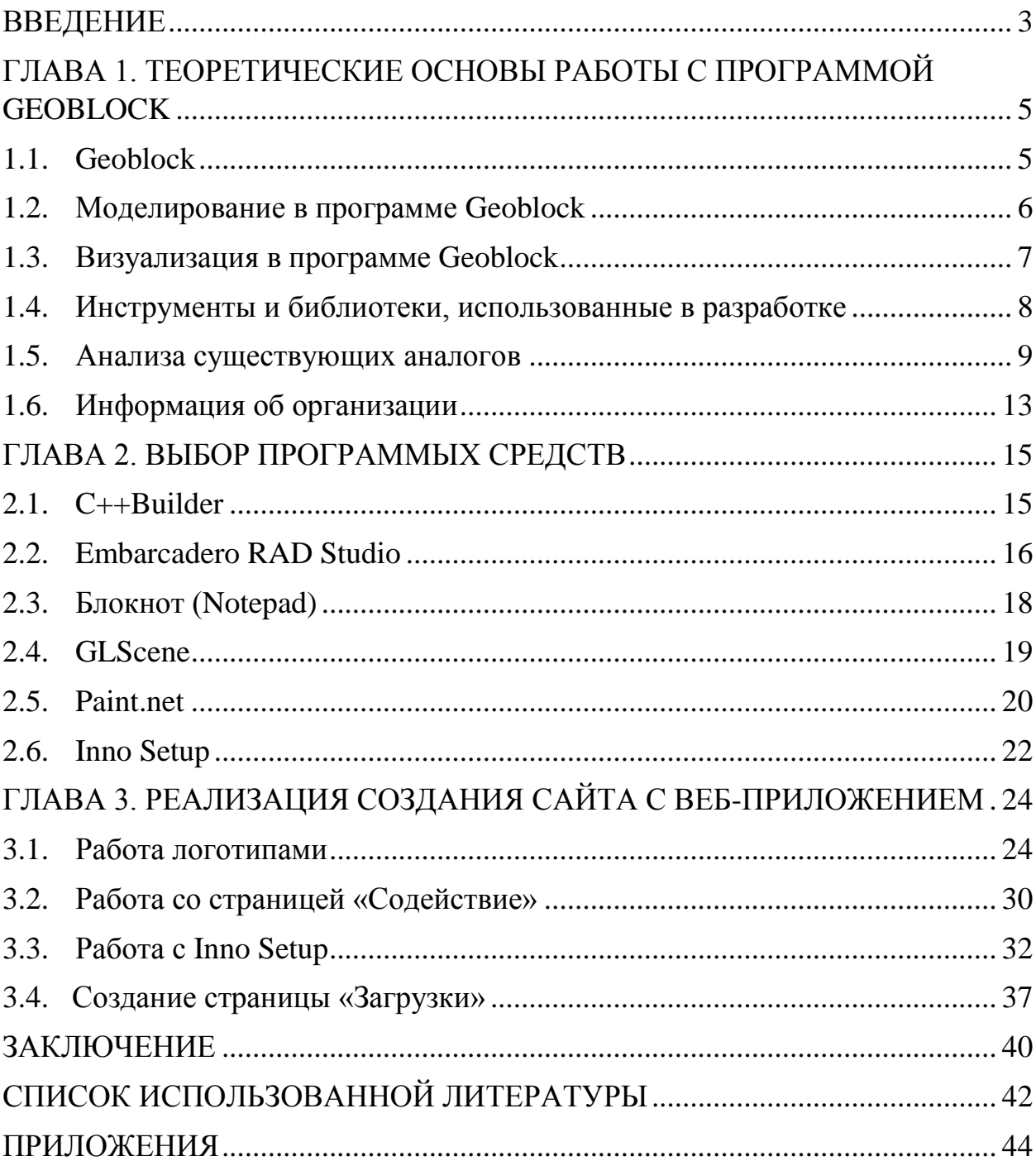

## **ВВЕДЕНИЕ**

<span id="page-2-0"></span>Образовательный процесс в средних и высших учебных заведениях с каждым годом все больше улучшается с технической стороны. На занятиях для получения новых знаний, или проверки уже полученных, используются различные сайты и программы.

В современном обществе информационный материал усваивается быстрее и лучше традиционного. Именно поэтому создание новых общедоступных и простых информационных ресурсов так актуально сегодня. Сайты и приложения появляются постоянно, но они не всегда соответствуют основным стандартам качества, и не все пользователи могут получить к ним доступ. Также в связи с переходом на новый образовательный стандарт (ФГОС) требования к учебным ресурсам были изменены. В учебных заведениях стараются найти более подходящие ресурсы для лучшего усвоения материала учащимися.

Целью данной работы является создание сайта с веб-приложением для продвижения ГИС недропользования и использования его на уроках геологии в школе.

Программа Geoblock используется для геометризации месторождений полезных ископаемых, оперативного расчета запасов руд и компонентов, решения различных горно-технологических задач. Математическим ядром программы Geoblock является комплекс процедур и операций построения трехмерных цифровых моделей месторождений и их визуализация.

Создание сайта, поддерживающего работу с системой Geoblock обеспечит доступность знаний о полезных ископаемых на занятиях геологии и позволит учащимся самим углубляться в данный предмет в свободное время.

Исходя из поставленной цели, в дипломной работе рассмотрена модернизация сайтов, проведено усовершенствование дизайна и навигации сайта, создан инсталлятор для упрощения установки прилагаемой программы. Рассмотрен полный цикл разработки сайта.

Задачи дипломной работы:

• Обновление сайта Geoblock;

• Добавление страницы «Загрузки» и размещение на ней инсталляции программы Геоблок с помощью InnoSetup;

• Добавление страниц «Содействие»;

• Создание трехмерного анимированного логотипа Geoblock.

Дипломная работа состоит из введения, трех глав, заключения и списка использованных источников. Объем работы –43 листа, в работе содержится 36 рисунков, 1 таблица, 4 листинга внутри глав и приложение с 6 приведенными листингами.

В первой главе рассматриваются теоретические основы работы с программой Geoblock, проводится сравнительный анализ с аналогичными программами и описывается организация-база практики.

Во второй главе рассмотрены программные средства, для реализации поставленной цели, дается их подробное описание.

В третьей главе производится реализация задач и расписан процесс создания страниц, инсталлятора и логотипа.

## <span id="page-4-0"></span>**ГЛАВА 1. ТЕОРЕТИЧЕСКИЕ ОСНОВЫ РАБОТЫ С ПРОГРАММОЙ GEOBLOCK**

### **1.1. Geoblock**

<span id="page-4-1"></span>*Geoblock* – программа для создания геометрических и стохастических моделей и визуализирования пространственных данных. Используется в области геоинформатики, в науках о Земле, геологии, на стадии разведки и эксплуатации месторождений полезных ископаемых, при планировке горных работ и создании технических процессов, основанных на данных о добыче и переработке минерального сырья.

Сайт, с доступной для скачивания программой (см. рис. 1.1) также содержит краткую информацию о программе, ссылку на скачивание и репозиторий.

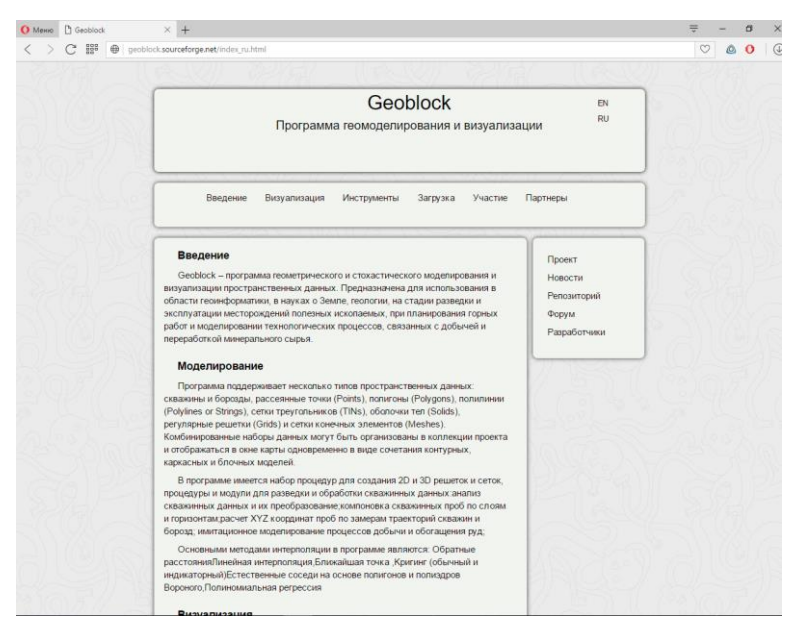

Рис. 1.1. Сайт программы Geoblock

Проект является некоммерческим. Возможность принять участие в разработке описана на одной из вкладок сайта.

## **1.2. Моделирование в программе Geoblock**

<span id="page-5-0"></span>В программе поддерживаются различные типы пространственных данных:

- борозды и скважины;
- рассеянные точки (*Points*);
- полигоны (*Polygons*);
- полилинии (*Polylines or Strings*);
- сетки треугольников (*TINs*);
- оболочки тел (*Solids*);
- регулярные решетки (*Grids*);
- сетки конечных элементов (*Meshes*).

Комбинированные наборы данных организовываются в коллекции проекта и отображаются в окне карты в сочетании контурных, каркасных и блочных моделей.

В программе доступен набор процедур для моделирования 2D и 3D решеток и сеток, процедуры и модули для разведки и обработки скважинных данных:

- преобразование и анализирование скважинных данных;
- компоновка по слоям и горизонтам скважинных проб;

• расчет XYZ координат проб по замерам траекторий скважин и

борозд;

• имитационное моделирование процессов добычи и обогащения руды.

Используемые методы интерполяции:

- обратные расстояния;
- линейная интерполяция;
- ближайшая точка;
- обычный и индикаторный кригинг;
- естественные соседи на основе полигонов и полиэдров Вороного;
- полиномиальная регрессия.

#### **1.3. Визуализация в программе Geoblock**

<span id="page-6-0"></span>Несколько пространственных цифровых моделей могут быть показаны одновременно в окне карты с использованием сервиса управления проектом. Использование библиотеки *GLScene* обеспечивает более реалистичное перемещение по виртуальным моделям в окне Геосцены (см. рис 1.2).

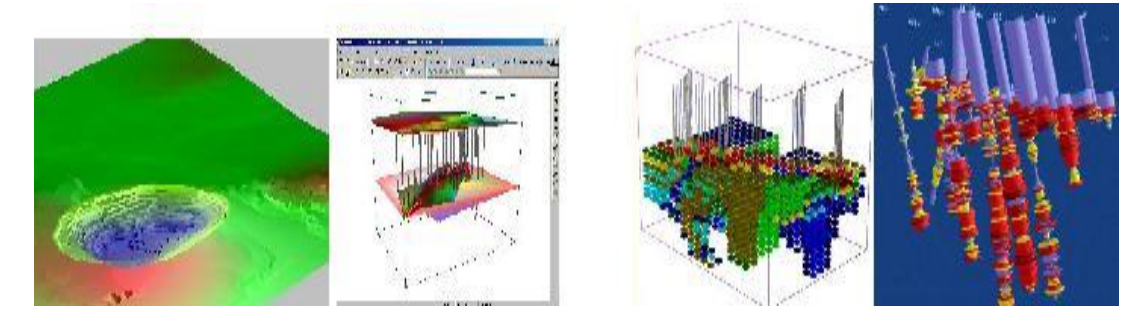

Рис. 1.2. Окно геосцена

Таблицы базы данных сохраняются и создаются в формате *СУБД Paradox*. С применением механизма *ODBC* появляется возможность импорта/экспорта таблиц в MS *Access* и *Oracle*. Табличные данные *MS Excel* могут быть скопированы и вставлены из/в таблицы баз данных *Geoblock*. Выполняется экспорт/импорт графических объектов и рисунков форматов *DXF* (*AutoCAD*), *MIF/MID* (*MapInfo*) и *GRD* (*Surfer*, *ArcInfo*).

Сделанные блочные модели месторождений могут быть экспортированы для дальнейшей обработки с помощью программ оптимизации контуров горных.

Для подсчета запаса и объема полезных компонентов, типов и сортов руд в контурных, каркасных и блочных моделях используются разнообразные способы расчетов: от способа вертикальных разрезов до суммирования объемов тетраэдров, описывающих сложные залежи.

#### <span id="page-7-0"></span>**1.4. Инструменты и библиотеки, использованные в разработке**

Программа *Geoblock* разрабатывается с помощью *RAD Studio* для платформы *Windows 98/ME/2000/XP* и готовится её версия для платформы *Linux*.

• Подключаемые библиотеки: *OpenGL*, *GLScene, GLData*, *Graphics32* и *GSLib.*

• Используемые инструменты: *TortoiseCVS, Code Formater, GNU Gettext* (*Internationalization*)

Сейчас программа поддерживает английский и русский языки. Для изменения языка интерфейса необходимо вызвать диалог настройки Конфигурации из меню Сервис и выбрать нужный язык.

Часть функций программы работает с *Borland Database Engine* (*BDE*), поэтому на компьютере должен быть установлен *BDE*, который есть в поставке *RAD Studio* или на инсталляционном диске *Geoblock*.

Для поддержки идеи многоразового использования кода и уменьшения объёма повторного кодирования в проекте реализован механизм наследования методов и свойств визуальных компонентов и форм.

В программе используется иерархия форм, представленная на рис. 1.3.

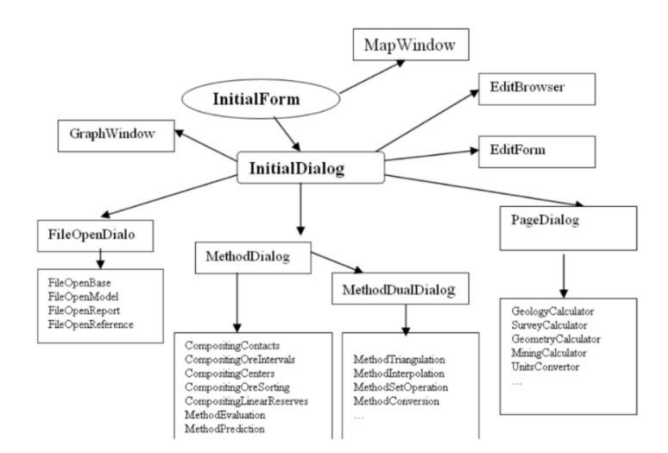

Рис. 1.3. Иерархия наследования форм проекта Geoblock

Все новые формы программы, создаваемые в *Delphi* через меню New, должны быть унаследованы от какой-либо формы из приведенной на иерархии форм, которые выбираются в категории *Inheritable Items*.

#### <span id="page-8-0"></span>**1.5. Анализа существующих аналогов**

### Веб-ГИС

Веб-ГИС — это геоинформационная система в Интернет/Интранет сети, пользователи которой могут просматривать, изменять и анализировать пространственные данные с помощью обычных веб-браузеров.

В веб-ГИС (см. рис. 1.4) реализуются разнообразные функции, доступные в настольной ГИС: навигация по карте, изменение, пространственный анализ, поиск, геокодирование и другое.

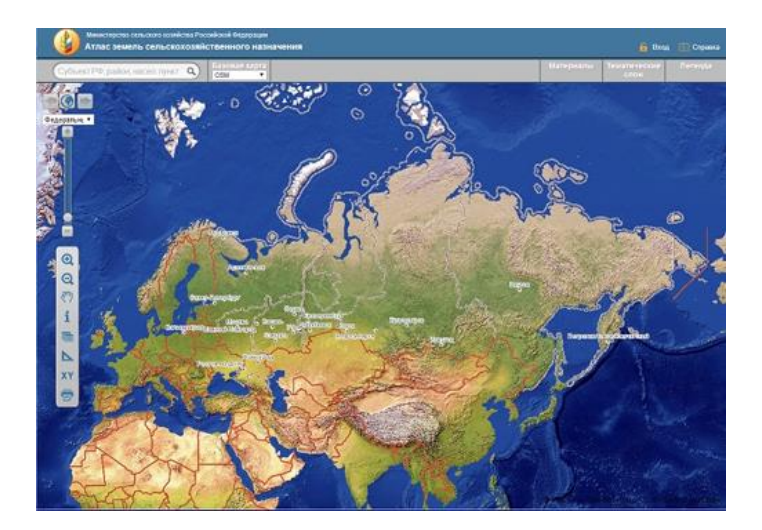

Рис. 1.4. Интерфейс программы веб-ГИС

Основными преимуществами от использования веб-ГИС перед настольными и мобильными ГИС являются:

• Повышение доступности пространственных данных благодаря возможности доступа с персональных компьютеров, ноутбуков, смартфонов и планшетов через веб-браузеры.

- Сокращение расходов на покупку настольных ГИС-приложений.
- Централизация хранения, обработки и доступа к данным.

Профессиональный векторизатор Панорама-редактор

Основное программное средство промышленного создания электронных карт в Российской Федерации, позволяет создавать электронные карты высокого качества с использованием растрового изображения исходных картографических материалов, материалов Дистанционного Зондирования Земли (результатов воздушного и космического фотографирования земной поверхности) и результатов полевых геодезических измерений (см. рис. 1.5).

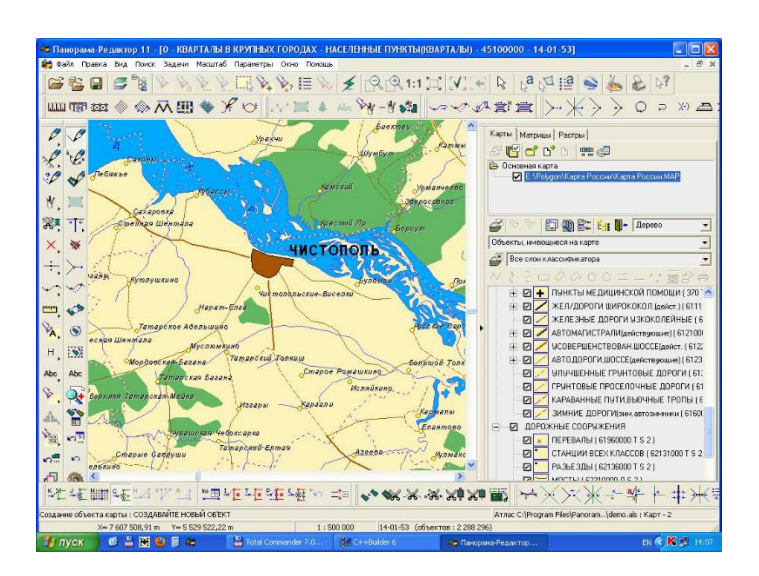

Рис. 1.5. Интерфейс программы Панорама-редактор

Включает разнообразные средства по контролю качества создаваемой векторной карты, средства изменения растрового изображения, средства преобразования растровых и векторных данных.

ГИС "Оператор" для силовых структур

*Назначение системы*

• Управление картами местности, снимками и матрицами на основе атласа карт.

• Моделирование карт оперативной обстановки и обмен данными с другими системами.

• Отображение 3D моделей местности и оперативной обстановки.

• Выполнение расчетов длин, площадей, азимутов, объемов по карте, построение маршрутов по дорожной сети.

• Построение профилей, зон видимости, зон затопления, буферных зон, выполнение оверлейных операций над группами объектов.

• Подключение к карте баз данных для совместной работы.

• Построение тематических карт, графиков, диаграмм, отчетных документов, врезок карт, нанесение на карту таблиц и текстовых документов. Динамическое подключение к карте Интернет-ресурсов.

На основании обзора существующих программ составлена таблица сравнительного анализа (табл. 1.1).

Таблица 1.1

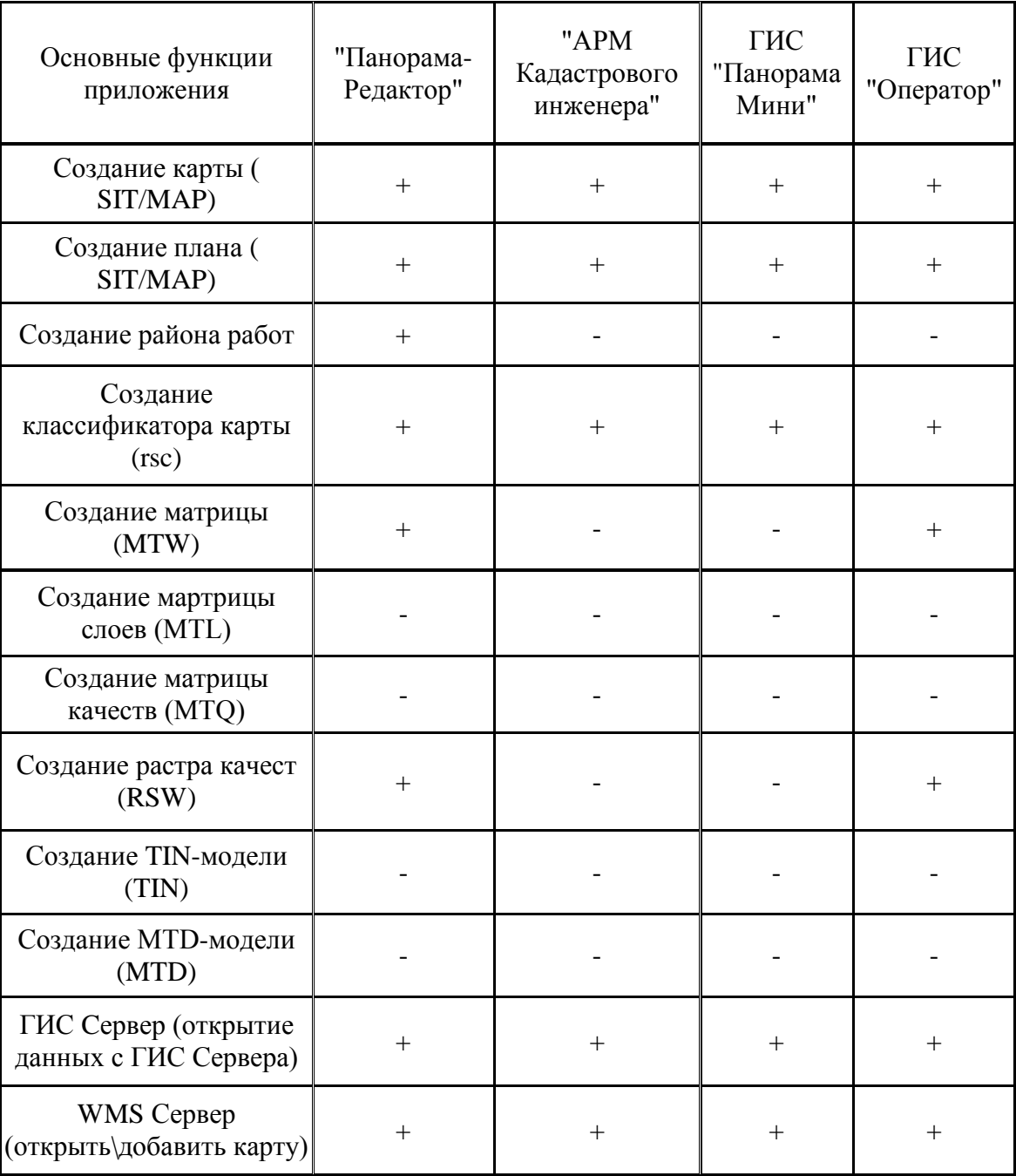

Сравнительный анализа ГИС

На основании полученных данных можно сделать вывод, что программа *Geoblock* обладает рядом преимуществ перед конкурентами, и обладает отличной от других перограмм специализацией – моделирование минерального сырья.

### **1.6. Информация об организации**

<span id="page-12-0"></span>В дипломном проекте рассмотрим МБОУ «Средняя общеобразовательная Монаковская школа», расположенное по адресу Старооскольский округ, с. Монаково. Муниципальное бюджетное общеобразовательное учреждение «Средняя общеобразовательная Монаковская школа» города Старый Оскол Белгородской области реализует основные общеобразовательные программы дошкольного, начального общего, основного общего, среднего общего образования, структура школы представлена на рис. 1.6.

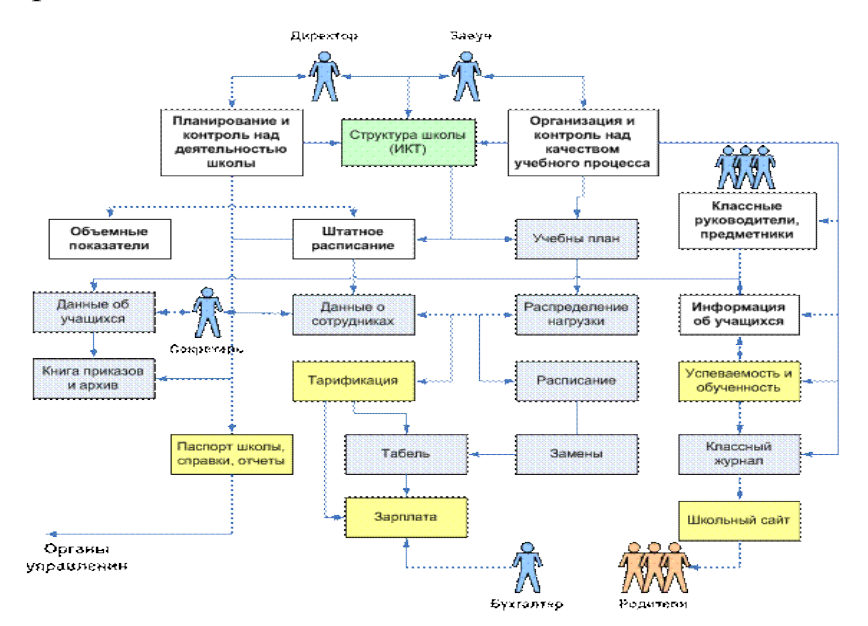

Рис. 1.6. Структура МБОУ «Средняя общеобразовательная Монаковская школа»

Учреждение осуществляет образовательный процесс в соответствии с уровнями общеобразовательных программ четырех уровней общего образования:

- первый уровень дошкольное образование;
- второй уровень начальное общее образование;
- третий уровень основное общее образование;

• четвертый уровень – среднее общее образование.

В МБОУ "Средняя общеобразовательная Монаковская школа" осуществляется доступ к информационным системам и информационнотелекоммуникационным сетям. Осуществляется доступ учащихся и родителей к электронному журналу, к виртуальной школе.

Выбрать наиболее полезные информационные ресурсы довольно сложно, поэтому в этом году было решено ввести в программу обучения геологии новые усовершенствования.

## <span id="page-14-0"></span>ГЛАВА 2. ВЫБОР ПРОГРАММЫХ СРЕДСТВ

## <span id="page-14-1"></span> $2.1. C++Builder$

Система объектно-ориентированного программирования  $C++$ Builder производства корпорации *Borland* используется для **OS** Windows. Интегрированная  $C++$  Builder обеспечивает среда скорость обработки, используемых визуальной продуктивность многократно компонентов в сочетании с мощью языковых средств  $C++$ , улучшенными инструментами и различными средствами доступа к БД.

 $C++$  Builder используется там, где нужно дополнить существующие приложения расширенным стандартом языка  $C++$ , она может повысить быстродействие и придать пользовательскому интерфейсу качество профессионального уровня. Интерфейс программы представлен на рис. 2.1.

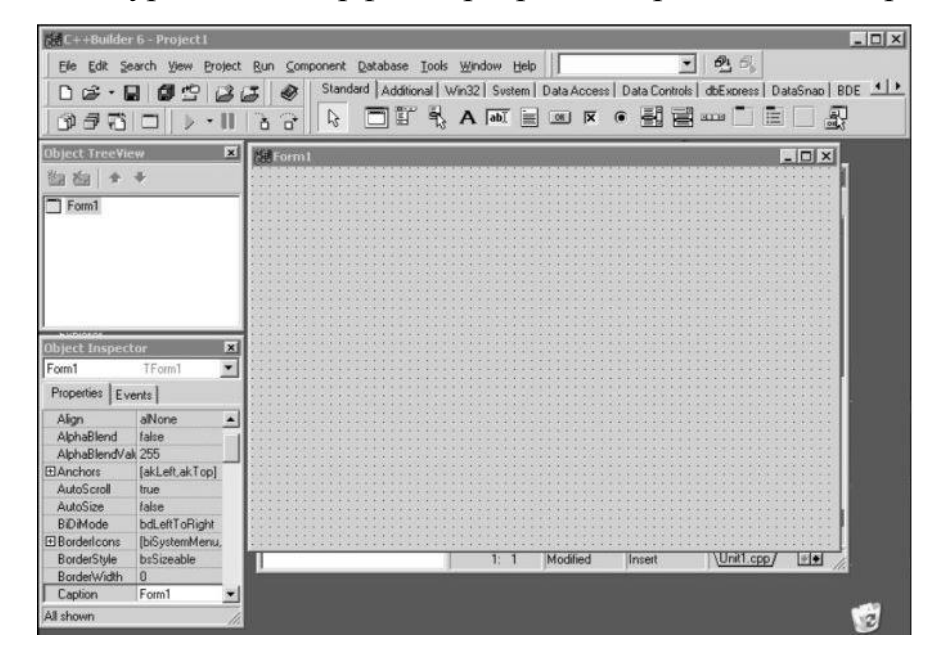

Рис. 2.1. Интерфейс C++ Builder

Система содержит Библиотеку из более 100 визуальных компонентов, которые перетаскиваются мышью на форму и мгновенно в элементы

прототипа создаваемой программы. Помимо известных управления управления Windows (кнопки, линейки элементов прокрутки, поля редактирования, простые и комбинированные списки и т.д.) Библиотека содержит новые компоненты поддержки диалогов, обслуживания базы данных и многие другие.

Инспектор объектов позволяет устанавливать свойства компонентов и предписывать событиям коды обработки. Проект создается поэтапно, на фоне производимых вами изменений в свойствах, событиях и функциях используемых элементов. Разделение и редактирование программного модуля по двум его частям: интерфейсной и собственно кодовой позволяет упростить процесс создания.

 $C++Builder$ поддерживает главные ПОИНЦИПЫ объектноориентированного программирования - инкапсуляцию, полиморфизм и множественное наследование, а также нововведенные спецификации и ключевые слова в стандарте языка.

### <span id="page-15-0"></span>2.2. Embarcadero RAD Studio

Embarcadero® RAD Studio 2010 - это комплексное решение для быстрой разработки приложений Windows, веб-приложений и приложений для создания баз данных (см. рис. 2.2).

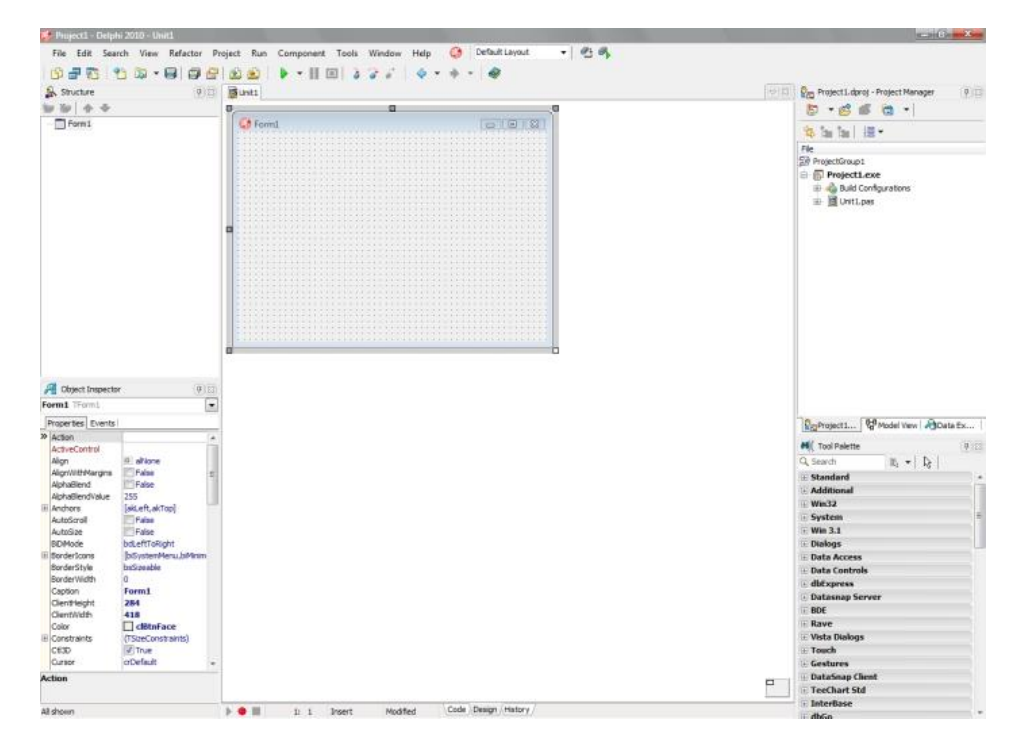

Рис. 2.2. Интерфейс *Embarcadero® RAD Studio 2010*

Оно включает в себя *[Delphi](http://www.itshop.ru/Embarcadero-Delphi-2010/l9i21674)* и *C++Builder*, позволяя создавать приложения для различных платформ *Windows* в 5 раз быстрее. Инструменты *RAD Studio* довольно сильно упрощают процесс создания приложений для настольных PC, рабочих станций, сенсорных дисплеев, информационных терминалов и Интернета, поэтому их использует уже более 2 миллионов разработчиков.

В состав этих средств входят быстрые компиляторы, визуальная среда для создания приложений с удобным пользовательским интерфейсом, платформа визуальных компонентов (*VCL*), а также различные возможности для подключения к базам данных и службам. Сообщество партнеров и разработчиков предлагает тысячи дополнительных компонентов для каждого конкретного приложения, технологии, функции или задачи. Больше ни одно решение не обладает необходимой функциональностью, гибкостью и управляемостью для разработки качественных, высокопроизводительных приложений для такого количества платформ, источников данных, типов ПО, архитектур и пользователей.

### 2.3. Блокнот (Notepad)

<span id="page-17-0"></span>В стандартную сборку ОС Windows входит простейший текстовый редактор блокнот (Notepad), используемый оконный класс EDIT. Редактор поддерживает контекстную замену, горячие клавиши (например, Ctrl-S для сохранения файла), снят предел в 64 Кбайт и добавлена поддержка Юникода.

Кроме Windows. Блокнот способен **ВЫПОЛНЯТЬСЯ** также  $B$  ReactOS  $u$  Wine.

Блокнот поддерживает простые режимы форматирования текста, поэтому назван одним из самых удобных средств для создания и обработки файлов. солержаших кол разнообразных интерпретируемых **ЯЗЫКОВ.** например, HTML-документы, файлы CSS, PHP, PERL. Интерфейс программы представлен на рис. 2.3.

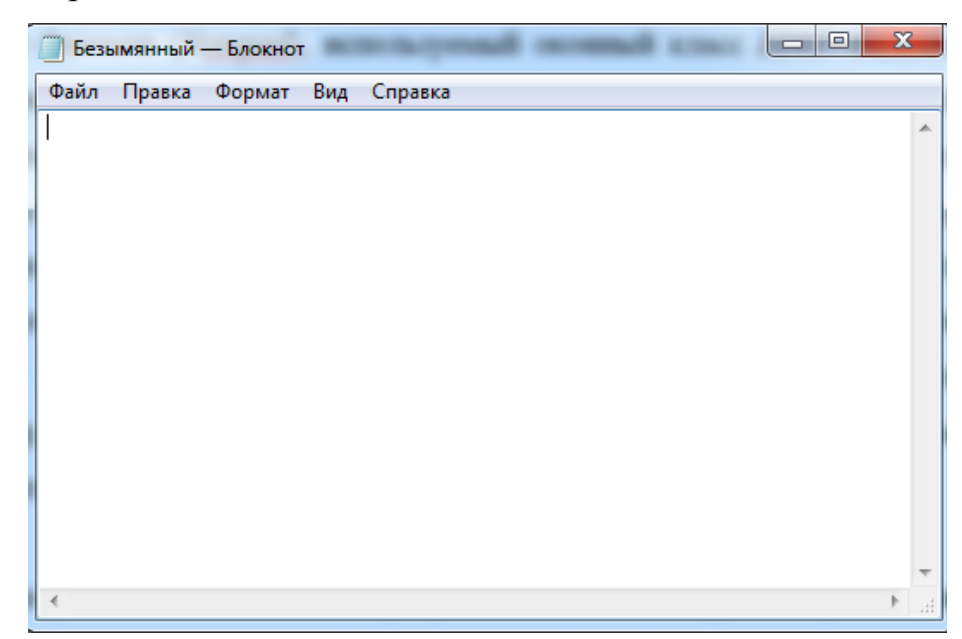

Рис. 2.3. Интерфейс программы Блокнот

Программа позволяет импортировать текст из других приложений Windows, помещать выделенный фрагмент в буфер обмена, копировать его и перемещать. При работе с большими документами удобно использовать поисковую систему, быстро находящую слова и предложения, как с учетом регистра, так и без него. Программа обладает простейшими возможностями по оформлению страницы текста. Использование последовательности команд Файл (File), Макет страницы (Page Setup), открывает диалог, в котором можно указать размеры полей страницы и оформить колонтитулы. При форматировании текста в Блокнот появляется возможность вставки в документ даты и времени, а также отмены последнего действия или возвращения его.

#### 2.4. GLScene

<span id="page-18-0"></span>GLScene — графический движок для создания кроссплатформенных программирования Delphi, FreePascal и  $C_{++}$ , приложений на языках использующий библиотеку OpenGL качестве интерфейса  $\bf{B}$ программирования приложений. GLScene является свободным программным обеспечением и распространяется с лицензией Mozilla Public License. С его помощью программирование трёхмерной графики в Windows становится более простым и быстрым. Последние версии движка также доступны в среде программирования Lazarus для создания приложений для Linux и др. операционных систем.

Разработка данного движка началась в 1999 году Майком Лишке, а с версии 0.5 была выложена с открытым исходным кодом. Дальнейшее развитие GLScene было продолжено Эриком Гранжем, а после 2006 года поддерживается командой разработчиков. Сейчас движок пополнился новыми функциями и стал быстрее благодаря разнообразным оптимизациям.

GLScene позволяет пользователю создать 3D-объекты OpenGL в design - time с использованием интерфейса. Большое количество объектов и дополнительных визуальных компонентов VCL помогает программистам создавать мощные 3D-приложения для Delphi, C++Builder u Lazarus.

Загружаемые форматы файлов моделей: 3ds, obj, vrml, smd, md2, md3, nmf, oct, lwo, b3d, gl2, gls, ms3d, Nurbs, lod, и некоторые другие.

Сохраняемые форматы файлов моделей: glsm, obj и smd.

Поддерживаемая физика: *ODE, Newton Game Dynamics*. Также есть небольшой собственный движок расчёта столкновений с учётом законов сохранения импульса *DCE*.

### **2.5. Paint.net**

<span id="page-19-0"></span>*Paint.NET-* бесплатный растровый графический редактор для *Windows*, основанный на *.NET Framework*. Приложение начато как проект, разработанный группой студентов Университета штата Вашингтон для *Microsoft Windows* под руководством *Microsoft. Paint.NET* написан на *C#*, с некоторым количеством *C++,* используемого при установке.

*Paint.NET* требует, чтобы в системе был установлен *Microsoft .NET Framework 2.0*.

Интерфейс графического редактора (см. рис. 2.4) представляет собой сочетание классической панели инструментов и серии плавающих окон, на которых также располагаются определенные функции продукта или отображающие различную служебную информацию. Активная панель не прозрачна. Все остальные независимые окна имеют среднюю прозрачность, позволяющую видеть весь документ, несмотря на перекрытие.

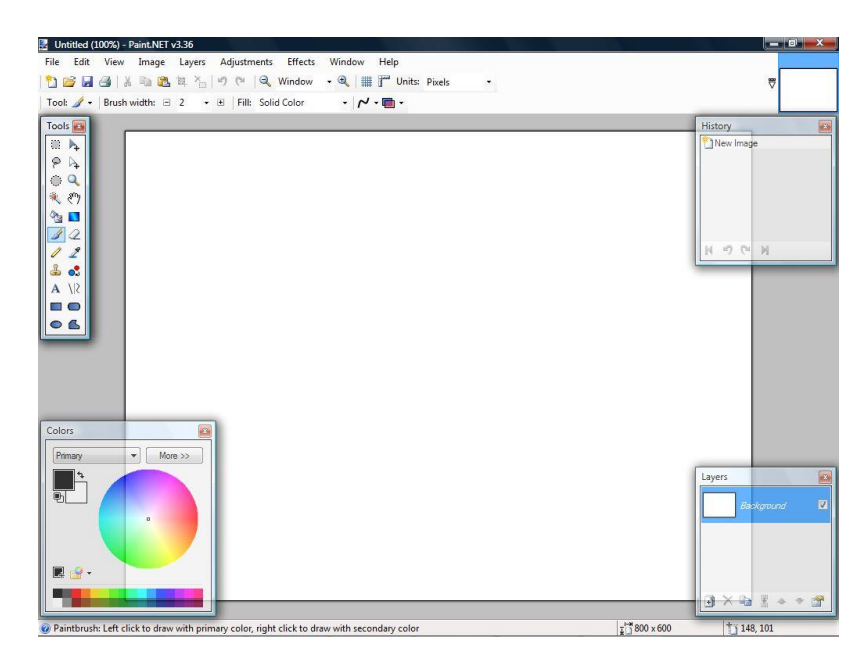

Рис. 2.4. Интерфейс Paint.NET

Любая операция над документом отображается в окне *History*. Свободное перемещение по списку истории позволяет откатывать проект на произвольное количество шагов назад. Также на панели присутствуют кнопки быстрой перемотки, позволяющие одной командой переходить на первый и последний элементы списка.

*Paint.NET* поддерживает работу со слоями. Можно создавать пустой слой, а также копию текущего документа. Допускается также импорт внешнего файла в качестве отдельного слоя.

Редактор позволяет работать с несколькими изображениями одновременно. Минимизировать или изменить размер рабочего окна текущего документа невозможно. Все они отображаются в виде миниатюр у правого края панели инструментов. Если размеры рабочего окна приложения не позволяют разместить все элементы, то появляется новая кнопка, вызывающая список открытых изображений. Все документы показаны вместе с миниатюрами. Аналогичное меню вызывается при попытке вызова последних открытых изображений. Список *Open Recent* также содержит миниатюры.

Также программа поддерживает плагинов. ряд ПОЗВОЛЯЮЩИХ расширить возможность редактирования изображений.

## 2.6. Inno Setup

<span id="page-21-0"></span>Inno Setup — система создания инсталляторов для Windows программ с открытым исходным кодом. Впервые выпущенный в 1997 году, *Inno Setup* сегодня конкурирует и даже превосходит многие коммерческие установщики по функциональности и стабильности.

Ключевые возможности инсталлятора:

Поддержка всех версий Windows, начиная с Windows 2000, без обновления пакетов.

Возможность создания дистрибутива, состоящего из одного  $\bullet$ единственного ЕХЕ-файла для удобного распространения в Интернете. Поддерживается разбиение на диски.

Стандартный интерфейс мастера установки в стиле Windows  $2000/XP.$ 

Настраиваемые  $\bullet$ типы установки, такие как Полная, Компактная, Выборочная.

Широкие возможности деинсталляции.

Установка файлов: Включает интегрированную поддержку сжатия deflate, bzip2 и 7-Zip LZMA/LZMA2. Инсталлятор может сравнивать версии файлов, заменять используемые файлы, использовать подсчёт общих файлов. регистрировать DLL/OCX и библиотеки типов и устанавливать шрифты.

Создание ярлыков в любом месте, включая меню. Пуск и рабочий стол.

Создание элементов реестра и INI-файлов.

• Выполнение других программ до, во время и после установки.

• Создание *многоязычных дистрибутивов,* включая языки с написанием слева направо.

- Создание *запароленных и зашифрованных дистрибутивов.*
- Поддержка *цифровой подписи* при установке и удалении.
- Скрытая установка и удаление.
- Поддержка *Unicode.*

• Встроенный препроцессор для дополнительной настройки во время компиляции.

• Свободный исходный код (*Borland Delphi 2.0-5.0 и 2009*).

# <span id="page-23-0"></span>**ГЛАВА 3. РЕАЛИЗАЦИЯ СОЗДАНИЯ САЙТА С ВЕБ-ПРИЛОЖЕНИЕМ**

## **3.1. Работа логотипами**

<span id="page-23-1"></span>Для создания первого логотипа понадобится программа *Paint.net* и дополнительные плагины *Smudge* и *Wobble.* 

Создаем изображение, фон убираем (см. рис. 3.1).

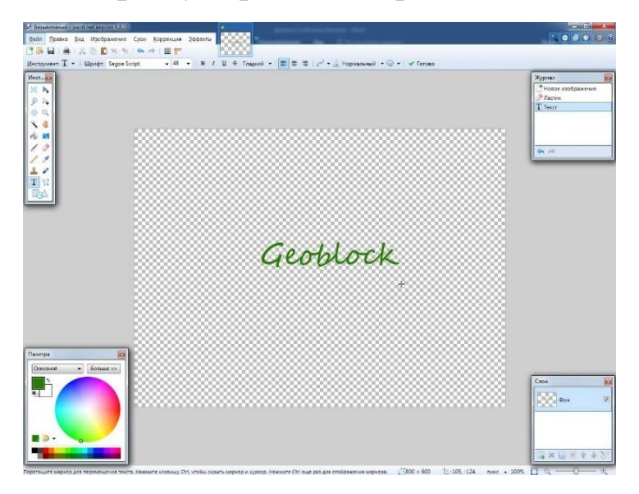

Рис. 3.1. Создание текста для логотипа

Добавляем шум с помощью стандартного эффекта "Добавление шума"(меню Шум>> Добавление шума) (см. рис. 3.2.).

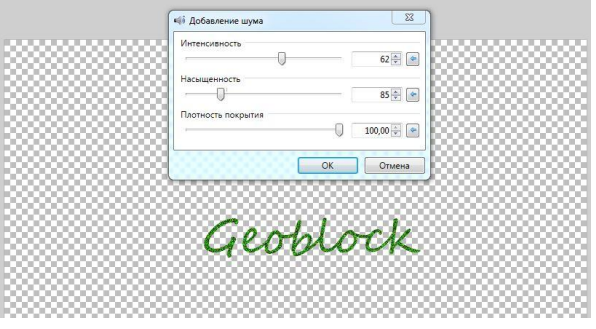

Рис. 3.2. Добавление шума

С помощью дополнительного эффекта "Смазывание" (Tools>> Smudge) произвольно рисуем "сосульки".

Результат представлен на рис. 3.3.

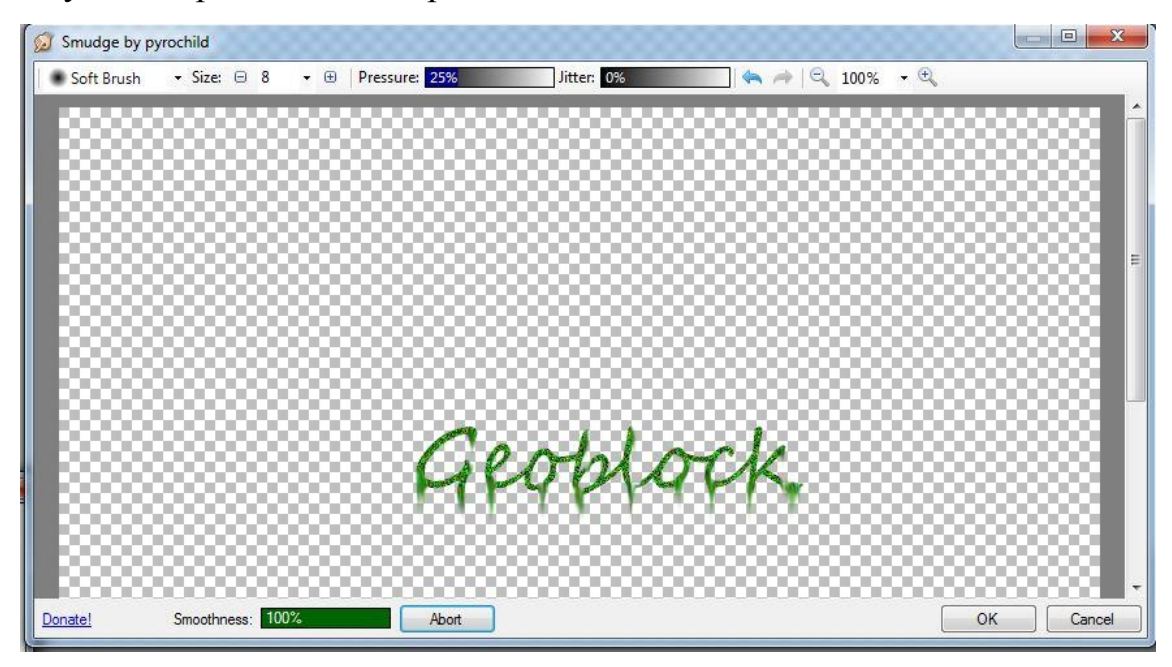

Рис. 3.3. Добавление «Смазывания»

С помощью доп. эффекта Wobble создаем "волнистость"(Искажение>> Wobble...) (см. рис. 3.4).

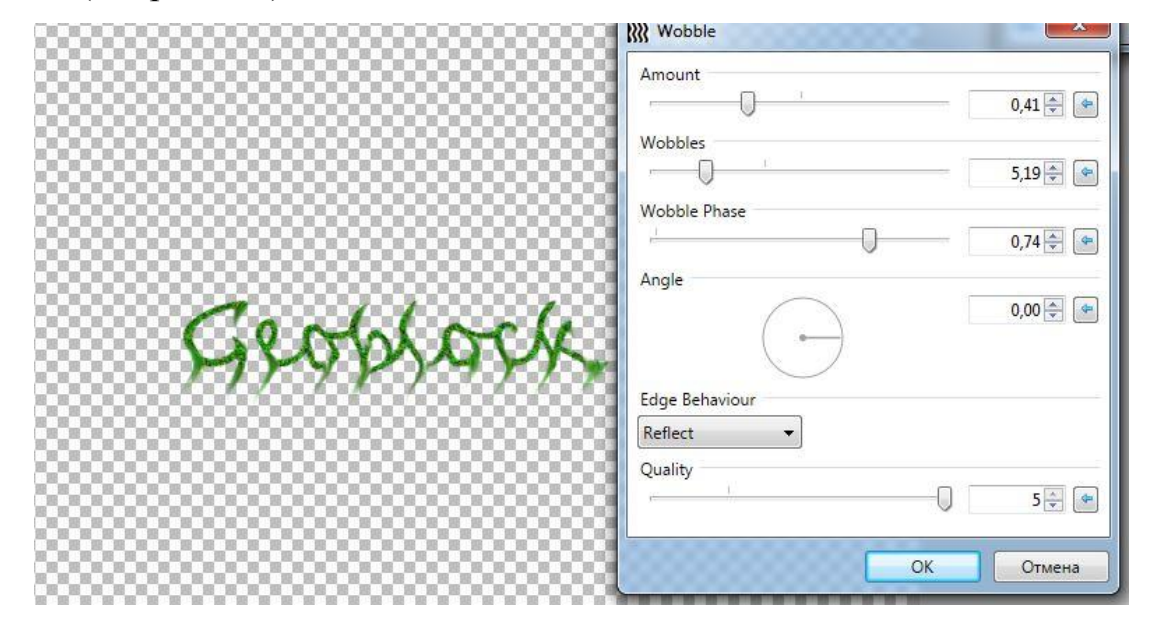

Рис. 3.4. Добавление эффекта Wobble

Размываем с помощью стандартного эффекта "Гауссово размытие" (меню Размытие>> Гауссово размытие) (см. рис. 3.5).

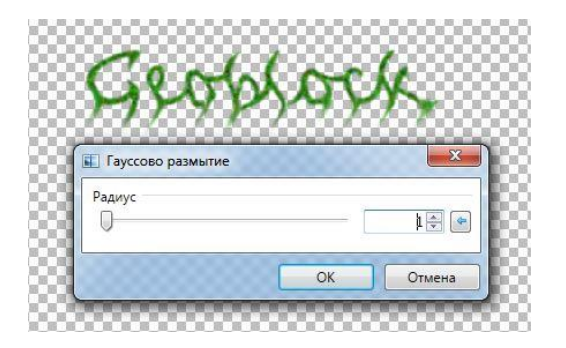

Рис. 3.5. Размытие изображения

Получаем вот такой текст (см. рис. 3.6).

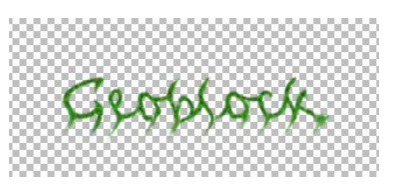

Рис. 3.6. Готовое 2D изображение логотипа

Теперь нужно перевести полученное изображение из 2D в 3D. Создание 3D логотипа будет осуществляться посредством плагина Shape3D. Этот плагин добавляет эффект трехмерного изображения и позволяет сделать эффект наложения любого плоского изображения на трехмерную геометрическую фигуру сферу, цилиндр или параллелепипед.

Открываем изображение и запускаем Shape3D (меню Render>> Shape3D) (см. рис. 3.7).

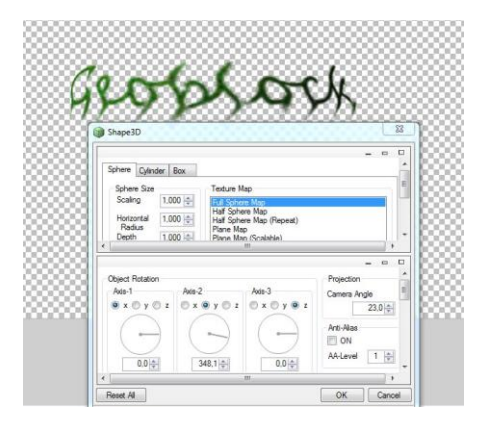

Рис. 3.7. Работа плагина Shape3D

Получаем готовое 3D изображение будущего логотипа сайта. Теперь сделаем это изображение анимированным. Для этого скачиваем программу

UnFREEz. Далее нам нужно создать несколько изображений, которые будет прокручивать данная программа. Первое изображение оставляем изначальным, второе с помощью плагина Shape3D поворачиваем вправо (см. рис. 3.8.) и сохраняем в формате .gif.

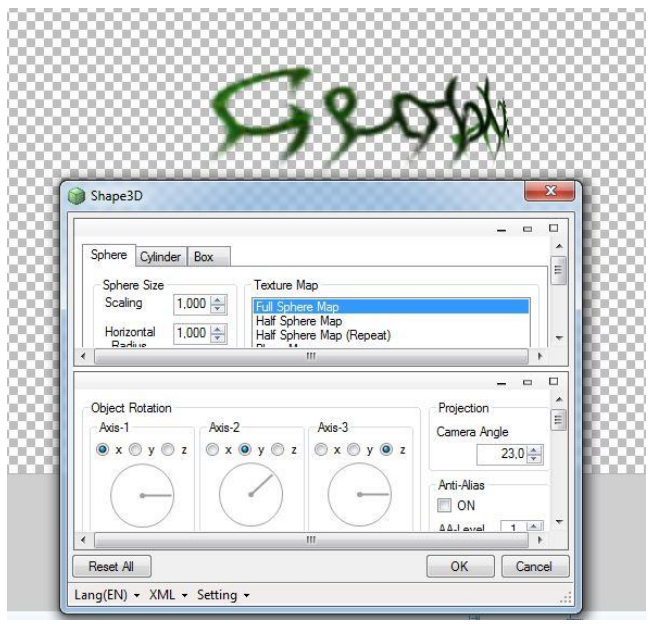

Рис. 3.8. Поворот изображения с помощью плагина Shape3D

Точно также поворачиваем изображение ещё 3 раза. После открываем программу UnFREEz и в окно помещаем полученные изображения (см. 3.9).

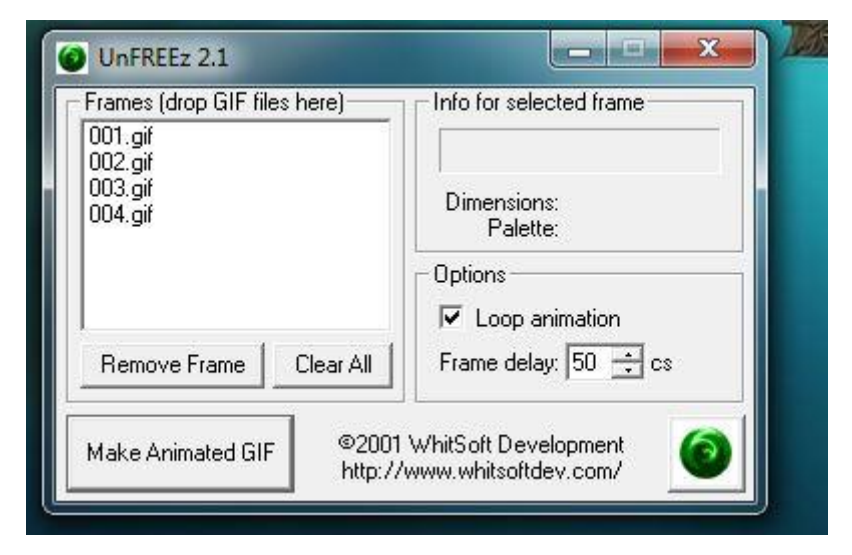

Рис. 3.9. Создание анимированного логотипа в UnFREEz

В результате имеем анимационный 3D логотип, который помещаем на сайт. Скрипт страницы с логотипом представлен в приложении.

Для шапки страницы используем уже готовый логотип программы Geoblock, который будет поворачиваться при наведении на него (см. рис. 3. 10).

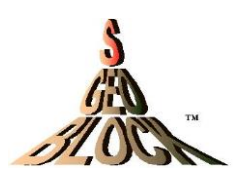

Рис. 3.10. Логотип программы Geoblock

Чтобы логотип вращался пишем скрипт, используя css: Листинг 3.1. Скрипт вращения логотипа Geoblock в css

*.exampleMenuAnCSS {*

*text-align: center;*

 *-webkit-transition: 1s ease-in-out;* 

 *-moz-transition: 1s ease-in-out;* 

 *-o-transition: 1s ease-in-out;* 

 *transition: 1s ease-in-out;}* 

*.exampleMenuAnCSS:hover {*

*text-align: center;*

 *-webkit-transform: rotate(360deg);*

 *-moz-transform: rotate(360deg);*

 *-o-transform: rotate(360deg);*

 *-ms-transform: rotate(360deg);*

 *transform: rotate(360deg);}*

Где rotate(360deg) — поворачивает элемент по часовой на 360 градусов. В html документе прописываем следующий скрипт:

Листинг 3.2. Скрипт логотипа в html

<div class="exampleMenuAnCSS">  $\langle$ img src="images/LogoGeoblock.jpg" width="140" height="100"/>  $\langle$ div $>$ 

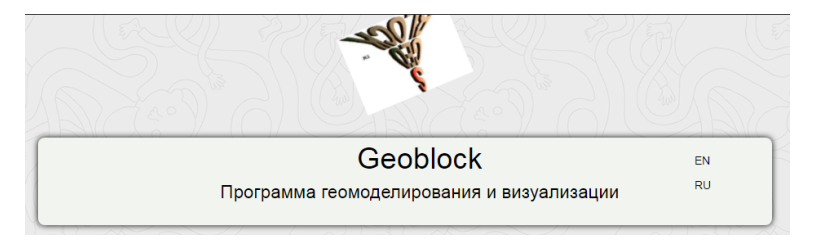

Рис. 3.11. Вращающийся логотип Geoblock.

Получаем логотип, который будет делать полный оборот по часовой стрелке при наведении на него курсора мыши.

Также используется еще один логотип для регистрации при получении свидетельства на программное обеспечение и базу данных.

Для создания данного логотипа использовались дополнительные эффекты Bevel Selection и paint.net Trail. В начале вставляем фон и пишем надпись, используя волшебную палочку выделяем буквы (см. рис. 3. 12).

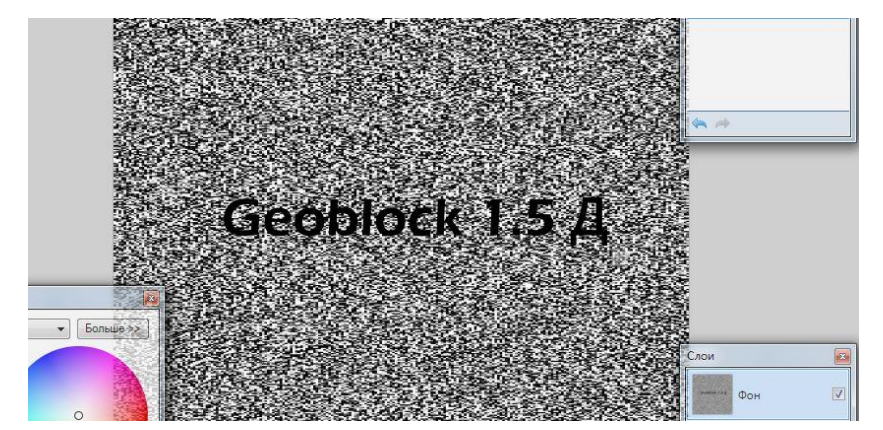

Рис. 3.12. Начало создания логотипа

Далее используя «Поворот и масштаб» поворачиваем надпись. Создаем новый слой и применяем к выделенной области дополнительный эффект Bevel Selection. Снимаем выделение с выделенной области и применяем ко всему слою дополнительный эффект paint.net Trail. Теперь перемещаем слой с исходной надписью на самый верх (см. рис. 3. 13).

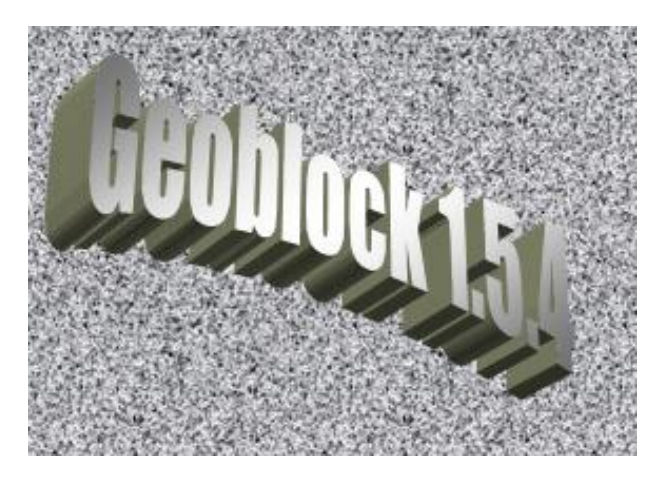

Рис. 3.13. Логотип для регистрации при получении свидетельства на программное обеспечение и базу данных

Получаем готовый логотип, который будет использоваться для регистрации при получении свидетельства на программное обеспечение и базу данных.

## **3.2. Работа со страницей «Содействие»**

<span id="page-29-0"></span>Для страницы «Содействие» была выбрана форма взносов Яндекс.Деньги (см. рис. 3.14).

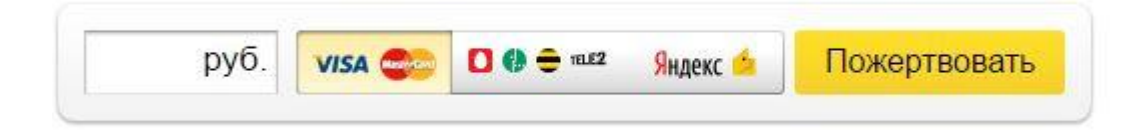

Рис. 3.14. Форма взносов Яндекс.Деньги

На форме есть три способа платежа: из кошелька, с банковской карты, с баланса мобильного.

*Кошельки на Яндексе:*

• отправить перевод смогут владельцы именных и идентифицированных кошельков;

• комиссия берется с получателя, 0,5% от суммы.

## *Банковские карты:*

- заплатить можно с карты Visa, MasterCard, Maestro;
- комиссия берется с получателя, 2% от суммы;
- минимальная сумма перевода: 1 рубль 2 копейки.

## *Мобильные телефоны:*

- подходят российские номера Билайна, МТС, Tele2;
- комиссия берется с отправителя, сотовый оператор прибавляет ее к сумме платежа. Билайн — 7,95% + 10 рублей, МТС —  $10,86\% + 10$  рублей, Tele2 — 15,86%;
- с одного телефона можно сделать только три платежа в сутки, максимум для каждого — 500 рублей.

На сайте Яндекс.Деньги есть удобный конструктор форм, позволяющий мгновенно создать нужную форму платежа для определенного сайта (см. рис. 3. 15).

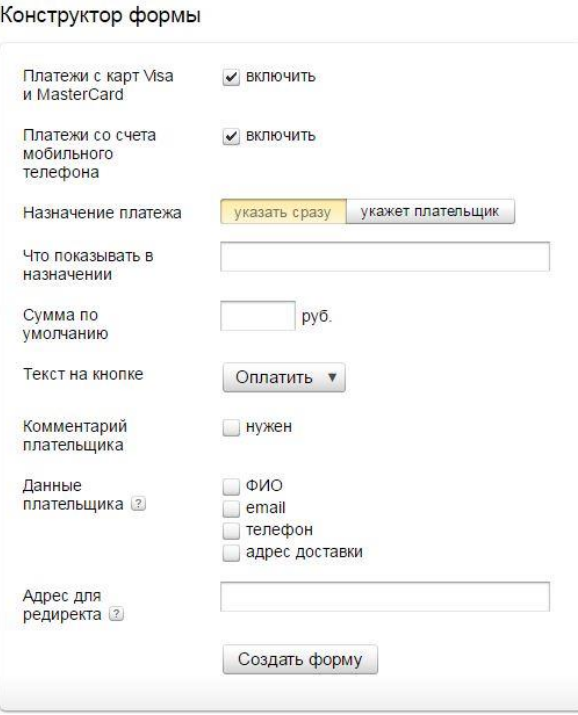

Рис. 3.15. Конструктор форм Яндекс.Деньги

Введя нужные данные получаем форму для содействия (см. рис. 3. 16).

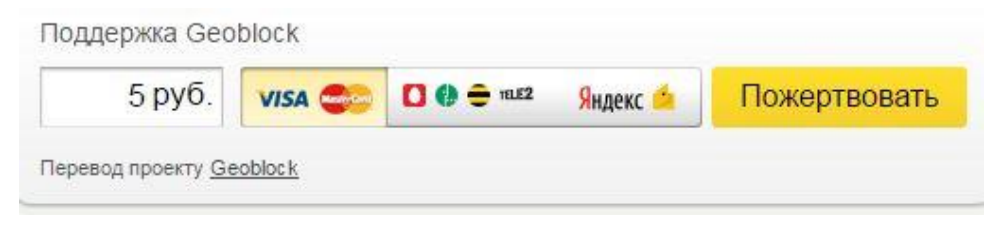

Рис. 3.16. Готовая форма для сайта

Теперь вставляем код данной формы на страницу «Содействие», добавляем текст и получаем готовую страницу «Содействие» (см. рис. 3. 17), код формы можно посмотреть в приложениях.

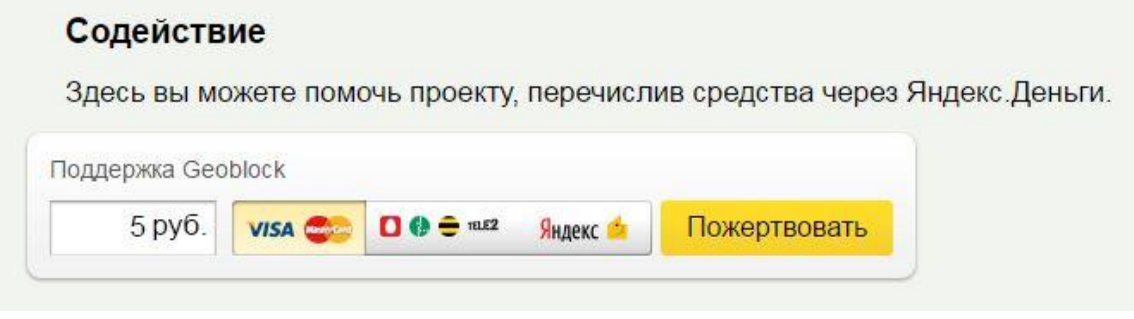

Рис. 3.17. Страница «Содействие»

Теперь пользователи cмогут помогать проекту Geoblock. Скрипт страницы «Содействие» можно увидеть в приложении.

## **3.3. Работа с Inno Setup**

<span id="page-31-0"></span>Для создания подготовленной инсталляции программы *Geoblock* была выбрана система инсталляторов *Inno Setup*.

Прежде всего определим необходимые константы (см. рис. 3. 18).

```
; Имя приложения
#define Name
                  "Geoblock"
; Версия приложения
                   "0.0.1"#define Version
; Фирма-разработчик
#define Publisher "Geoblock"
; Сафт фирмы разработчика
#define URL "http://geoblock.sourceforge.net"
; Имя исполняемого модуля
#define ExeName "Geoblock.exe"
```
Рис.3.18. Определение констант

Эти строки будут часто встречаться в коде скрипта, поэтому определяем их, с помощью дерективы #define.

Тело скрипта разделяется на секции, каждая из которых несет свое функциональное назначение. Обязательная секция [Setup] задает глобальные параметры работы инсталлятора и деинсталатора (см. рис. 3. 19).

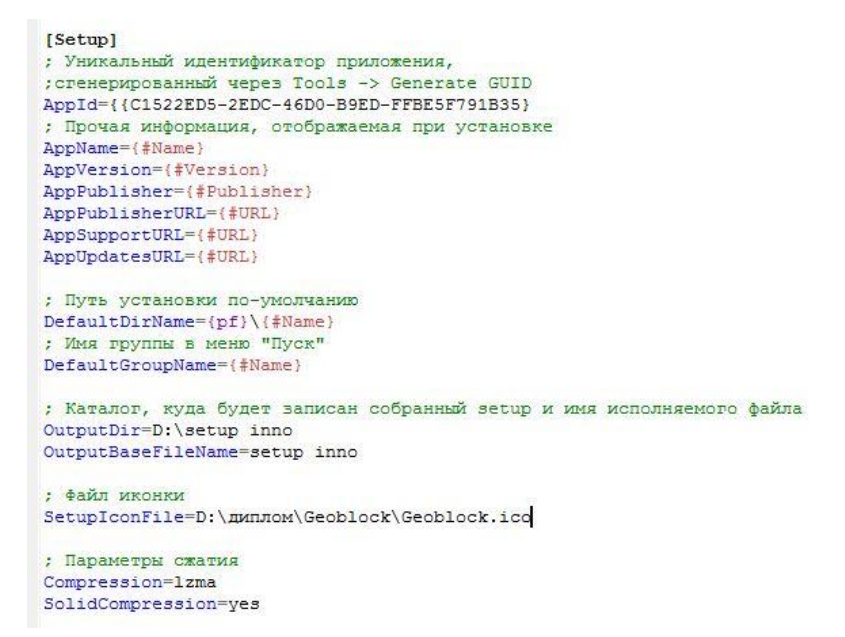

Рис. 3. 19. Параметры работы инсталлятора и деинсталатора

Пристальное опции  $AddId$  внимание уделаем уникальный идентификатор приложения *(GUID)*, используемый для регистрации приложения в реестре Windows. Его пишем не «от фонаря», а генерируем, открывая фигурную скобку, и выбрав в меню пункт Tools -> Generate GUID (или используя хот-кей Shift + Ctrl + G). Далее указываем имя приложения, под которым оно будет установлено в системе, его версию, данные фирмы

разработчика, адреса сайтов разработчика, технической поддержки и обновления.

Путь, по умолчанию предлагаемый инсталлятором для установки определяем опцией DefaultDirName. При этом переменная  $\{pf\}$  — это путь в каталог Program Files соответствующей разрядности.

Опция DefaultGroupName определяет имя группы программы в меню «Пуск». Обратите внимание на то, что для указания имени приложения мы используем данное нами выше макроопределение *Name*, обрамляя его фигурными скобками и решеткой.

опций OutputDir и OutputBaseFileName задают  $\Pi$ apa каталог. куда будет записан скомпилированный «сетап» и его имя (без расширения). Кроме этого, указываем где взять иконку для test-setup.exe опцией SetupIconFile.

Последние опции в этой секции определяют алгоритм сжатия (LZMA) и указывают, что все файлы сжимаются одновременно, а не по отдельности (SolidCompression) что ускоряет процесс распаковки при большом количестве однотипных файлов.

Обычно установщик предлагает нам, например, определится, хотим мы или не хотим создать ярлык на рабочем столе. Такие опции установки определяются необязательной секцией [Tasks] (см. рис. 3. 20).

> [Tasks] ; Создание иконки на рабочем столе Name: "desktopicon"; Description: "{cm:CreateDesktopIcon}"; GroupDescription: "{cm:AdditionalIcons}"; Flags: unchecked

Рис. 3. 20. Опция создания ярлыка приложения на рабочем столе

Здесь Name задает имя операции - «desktopicom» - создание иконки на рабочем столе; *Description* — описание чекбокса с опцией, которое увидит пользователь. Конструкция {ст:<имя сообщения>} задает стандартный текст сообщения, соответствующий выбранному в начале инсталляции языку. Параметр GroupDescription — заголовок группы чекбоксов с опциями.

Параметр Flags задает определенные действия и состояния элементов управления, в данном случае указывая, что галочка «создать ярлык на рабочем столе» должна быть снята.

Теперь укажем, какие файлы надо включить в дистрибутив и где их надо поместить при установке. Для этого используется обязательная секция [ $Files$ ] (см. рис. 3. 21).

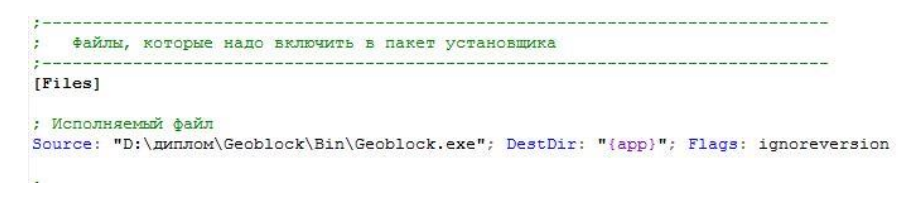

Рис. 3. 21. Файлы, которые нужно включить в пакет установщика

Source — путь к файлу-источнику. У меня всё необходимое программе для работы лежит в каталоге Release проекта MS VS

DestDir — каталог установки, переменная {app} содержит путь, выбранный пользователем в окне установщика

Flags — разнообразные флаги. Для исполняемого файла: игнорирование версии программы при перезаписи исполняемого модуля, если он уже существует в системе (ignorevarsion); для остальных файлов и каталогов так же игнорируем версию, рекурсивно включаем все подкаталоги и файлы источника (recursesubdirs) и создаем подкаталоги (createall subdirs).

Наконец, чтобы всё было красиво, опционально укажем компилятору, где брать иконки для размещения в меню программ и на рабочем столе (см. рис. 3. 22).

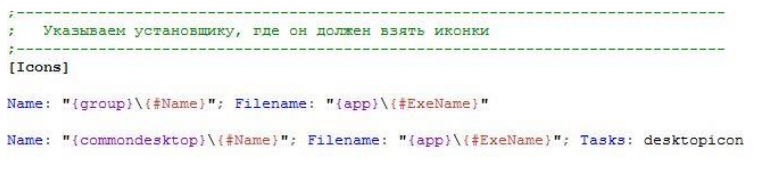

Рис. 3. 22. Путь для иконки программы

Тут я указываю, что для группы в меню «Пуск» и для рабочего стола иконку надо брать из исполняемого модуля. Естественно, что иконка должна быть в него «вкомпилена», иначе в требуемых местах мы увидим стандартный значок из коллекции винды.

Жмем Ctrl + F9 и пытаемся собрать инсталлятор. Начинается процесс сборки (см. рис. 3. 23).

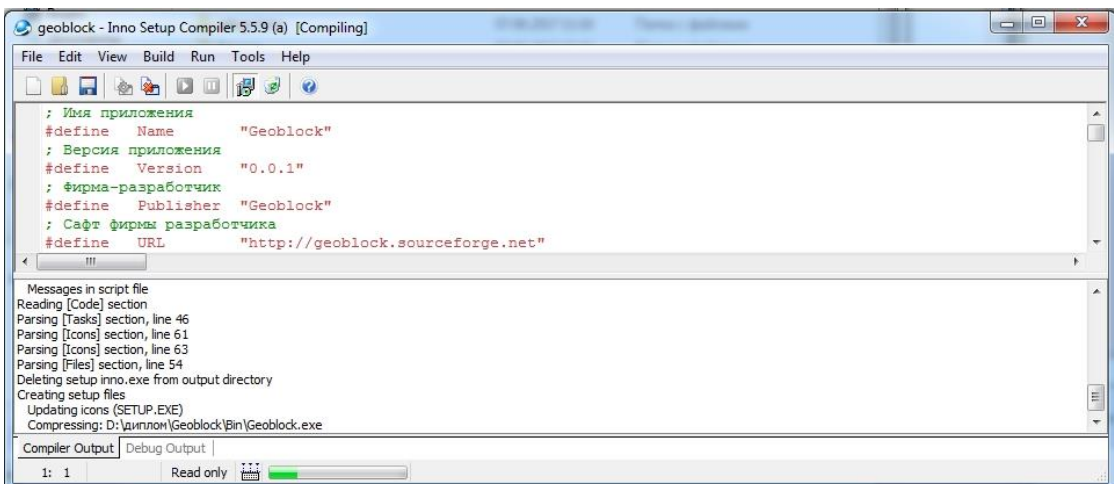

Рис. 3. 23. Inno Setup собирает инсталлятор

Готовый инсталлятор представлен на английскомя зыке (см. рис. 3. 24)

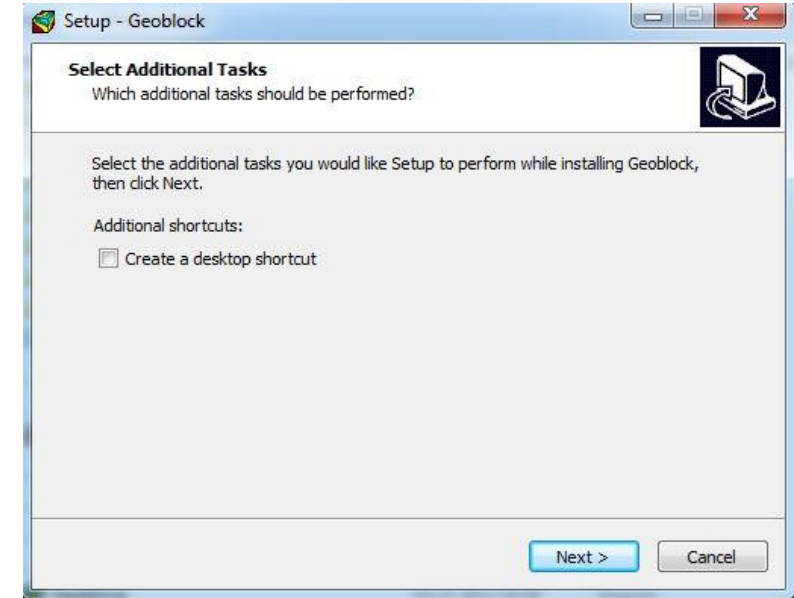

Рис. 3. 24. Готовый вид инсталлятора для программы Geoblock

Теперь пользователи могут устанавливать программу Geoblock с помощью простого и удобного инсталлятора.
### **3.4. Создание страницы «Загрузки»**

Готовый инсталлятор нужно поместить на сайт Geoblock. Для этого создадим под правым меню кнопку «Загрузки».

В начале зададим стиль кнопки в css:

Листинг 3.3. Стиль кнопки в css

*.uploadButton { display: block; width: 100px; background: #3df; padding: 10px; color: #FFF; font-size: 16px; font-weight: bold; font-family: Tahoma; text-align: center; border-radius: 10px; cursor: pointer;} .uploadButton:hover { background: #3ce;}*

Далее задаем код в html – файле и размещаем кнопку загрузки на странице (см. рис. 2. 25).

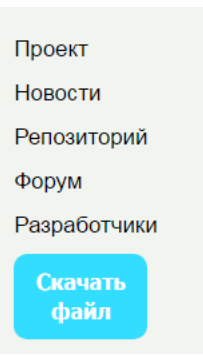

Рис. 2.25. Кнопка для загрузки инсталлятора

В коде прописываем строку

Листинг 3.4. Указание места закачки файла

*onclick="location.href='Geoblock.exe'*

которая указывает место, откуда будет скачен файл загрузки. Окно загрузки файла представлено на рис. 2. 26.

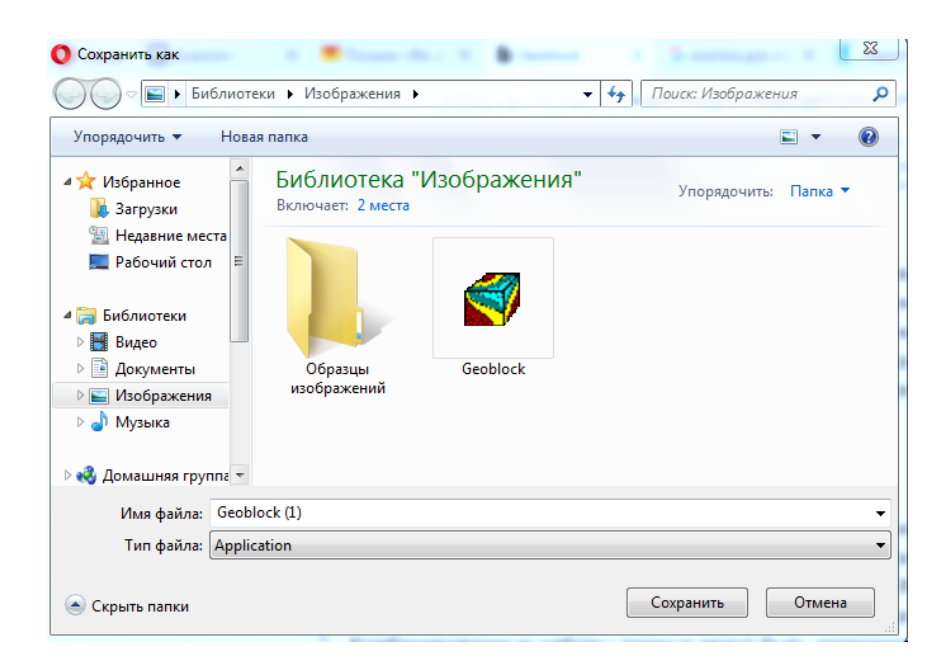

Рис. 2. 26. Окно загрузки инсталлятора

Теперь пользователи смогут скачивать инсталлятор на прямую с сайта.

### **ЗАКЛЮЧЕНИЕ**

В данной дипломной работе создан сайт с веб-приложением для продвижения ГИС недропользования и использования его на уроках геологии в школе.

Исходя из поставленной цели, в дипломной работе рассмотрены современные технологические и технические платформы для реализации подобных приложений, приведен сравнительных анализ подобных приложений и функционала, рассмотрены программные средства, используемые в работе, дана постановка задачи и ее решение.

Разработаны страницы «Загрузка», с инсталлятором программы Geoblock и кнопкой скачивания данного инсталлятора, и «Содействие» с формой взносов Яндекс.Деньги. Также был заменен главный логотип сайта на анимированный и логотип для программы. Для разработки использовалась интегрированная среда разработки Embarcadero Rad Studio. Главным преимуществом данной среды является быстрота разработки программного обеспечения, благодаря наличию визуальных средств проектирования приложения, таких, как формы и набор визуальных и не визуальных компонентов, обладающих богатым функционалом. В странице «Загрузки» инсталлятор создан благодаря Inno Setup, позволяющий создать простые инсталляторы с помощью мастера. Логотипы были созданы в Paint.net. Логотип для сайта преобразован в анимацию благодаря программе UnFREEz. Paint.net мощный графический редактор, имеющий множество возможностей и поддерживающая различные эффекты, а программа UnFREEz позволяет создавать анимации из нескольких изображений.

В результате получен обновленный сайт Geoblock с новыми страницами и анимированным 3D логотипом. Страницы «Содействие» и «Загрузка» добавляют новые функции для удобства пользователей, а новые логотипы делаю сайт более привлекательным. Полученный в результате

проведенной работы обновленный сайт в полной мере удовлетворяет поставленной задаче, что не исключает возможность расширения и модернизации его возможностей в будущем. Сайт Geoblock позволяет улучшить занятия по геологии не только в школе, но и в других учебных заведения.

Решены все поставленные задачи дипломной работы:

• Обновление сайта Geoblock;

• Добавление страниц «Загрузки» и размещение на ней инсталляции программы Геоблок с помощью InnoSetup;

- Добавление страниц «Содействие»;
- Создание трехмерных и анимированных логотипов Geoblock.

# **СПИСОК ИСПОЛЬЗОВАННОЙ ЛИТЕРАТУРЫ**

1. Васильев, П.В. Геоинформатика в рациональном недропользовании [Текст]/ П.В.Васильев, А.Н. Петин – Белгород: Изд-во Бел $\Gamma$ У, 2011. – 268 с.

2. Иванов В.А. Геоинформационные системы, общий курс [Текст]/ В.А. Иванов, В.А Смирнов. - Ставрополь, 2000.

3. Щербаков, В.В. Геоинформационные системы. Структура ГИС, Методы создания и использования [Текст]/ В.В. Щербаков. - Екатеринбург. 2002. – 32 с.

4. Математическое моделирование стационарных систем в процессах разделения минеральных комплексов [Текст]/ Гершенкоп А.Ш. Скороходов В.Ф. Хохуля М.С. и др. 2001. – № 6. –35-39 с.

5. Глебова, Н. ГИС для управления городами и территориями [Текст]/ Глебова Н. - ArcReview, 2006. - № 3(38).

6. Дьяченко, Н.В. Опыт разработки информационноаналитических систем поддержки принятия управленческих решений: [сайт] – (URL: http://www. nocnit. ru/2st/materials/Diachenko)

7. Журкин, И.Г. Геоинформационные системы [Текст]/ И.Г. Журкин. - «КУДИЦ-ПРЕСС», 2009.

8. Капралов, Е.Г. Основы геоинформатики. Уч. Пособи Капралов [Текст]/ Е.Г. Капралов – Москва: Изд. центр «Академия», 2004. – 480 с.

9. Капутин, Ю.Е. Горные компьютерные технологии и геостатистика [Текст]/ Ю.Е Капутин. - СПб "Недра", 2002. - 424 с.

*10.* Guides Book - Различные руководства для разработчиков [сайт] – (URL:*[http://guidesbook.blogspot.ru/2011/10/inno-setup.html/\)](http://guidesbook.blogspot.ru/2011/10/inno-setup.html%20/)*

11. Крючков, А.Н. Интеллектуальные технологии в геоинформационных системах [Текст]/ А. Н. Крючков — Мн.: БГУИР, 2006.

12. Малютин, Ю.А. Пример использования современных информационных компьютерных технологий на Раменском горнообогатительном комбинате (Московская область). IV конгресс обогатителей стран СНГ Т.2, 152 -153 с.

13. Сайт, посвященный графическому редактору Paint.Net [сайт] – (URL[:http://pen2000.ru/lessons.php/](http://pen2000.ru/lessons.php))

14. Официальный сайт СУБД PostgreSQL [сайт] – (URL: <http://www.postgresql.org/>)

15. Официальный сайт Embarcadero [сайт] – (URL: <http://www.embarcadero.com/>)

16. Официальный сайт PostGIS [сайт] – (URL[:http://postgis.net/](http://postgis.net/))

17. Стрелец Coder – Сайт профессионального программиста [сайт] – (URL: <http://streletzcoder.cf/intraweb-pishem-saytyi-na-delphi/>)

18. Фридман, А.Я. Ситуационный подход к моделированию состояния пространственного объекта [Текст]/ А.Я. Фридман. - Апатиты: КНЦ РАН, 1998. – 45-49с.

19. *BorlanD Russian Сommunity* [сайт] – (URL: *[http://bdrc.ru/\)](http://bdrc.ru/index/0-16)*

20. *Cообщество специалистов в области ГИС и ДЗЗ* [сайт] – (URL: *<http://gis-lab.info/>*)

21. Geoblock [сайт] – (URL: [http://geoblock.sourceforge.net/geoblock.htm\)](http://geoblock.sourceforge.net/geoblock.htm)

## **ПРИЛОЖЕНИЯ**

## **Файл geoblock.css**

```
body {
   background-image: url(../images/bg.png);
}
.wrapper {
   margin: 50px auto;
   width: 900px;
   height: auto;
}
.header {
   background-color: #F2F4F0;
   width: 100%;
   height: 12vh;
   color: black;
   border-radius: 8px;
   box-shadow: 0 0 10px;
}
.logo {
   width: 21%;
   height: 100%;
   float: left;
   margin-right: 1%;
}
.title {
   width: 60%;
   height: 100%;
   float: left;
   margin-right: 1%;
text-align: center;
```
### }

.name { font-size: 2.6em;

```
 margin
-bottom: 0;
}
.subname {
 font
-size: 1.6em;
}
.local {
   width: 15%;
   height: 110%;
   float: left;
 text
-align: center;
 padding
-top: 2%;
}
.local>p>a {
   color: black;
 text
-decoration: none;
   cursor: pointer; }
.local>p>a:hover {
   color: purple; }
.navigation {
 background
-color: #F2F4F0;
   width: 100%;
   height: 9vh;
 margin
-bottom: 20px;
 padding
-left: 7%;
 border
-radius: 8px;
 box
-shadow: 0 0 10px;
}
.navigation>p>a {
   float: left;
   color: black;
 text
-decoration: none;
```
margin -left: 2px;

margin-top: 1.8%;

```
margin-left: 2%;;
 font
-size: 1.2em;
   cursor: pointer; }
.navigation>p>a:hover {
   color: purple; }
.content {
   width: 100%;
   height: auto;
margin-top: 20px;
```

```
.main {
 background
-color: #F2F4F0;
   width: 76%;
   height: auto;
   float: left;
margin-right: 1.2%;
   padding: 2%;
 border
-radius: 8px;
 box
-shadow: 0 0 10px;
```
## .item {

}

```
 width: 98%;
```
height: auto;

margin -bottom: 4%;

color: black;

## }

```
.i_name {
```
font -weight: bold;

text -indent: 4%;

font -size: 1.4em;

## }

```
.i_subname {
```
font -weight: bold;

```
 text
-indent: 5%;
 font
-size: 1.2em
}
.i_text {
 text
-indent: 4%;
 font
-size: 1.2em;
}
.i_text>a {
 text
-decoration: underline;
   color: black;
   cursor: pointer; }
.i_text>a:hover {
   color: purple; }
#pb {
   width: 90%;
 margin
-bottom: 15px;
}
.links {
 background
-color: #F2F4F0;
   width: 22.8%;
   height: auto;
   float: left;
 border
-radius: 8px;
 box
-shadow: 0 0 10px;
   padding: 3%; }
.links>p>a {
   color: black;
 text
-decoration: none;
   cursor: pointer;
 font
-size: 1.2em;
}
.links>p>a:hover {
```
color: purple;

}

.footer {

 float: left; background -color: #F2F4F0; margin-top: 20px; width: 100%; height: 10vh; border -radius: 8px; box -shadow: 0 0 10px; padding -top: 2%; margin -bottom: 20px; .footer>p {

 color: black; text -align: center; font -size: 1.1em;

#### }

}

.exampleMenuAnCSS { text -align: center; -webkit-transition: 1s ease-in-out; -moz-transition: 1s ease-in-out; -o-transition: 1s ease-in-out; transition: 1s ease -in -out; } .exampleMenuAnCSS:hover { text -align: center; -webkit -transform: rotate(360deg) ; -moz -transform: rotate(360deg) ; - o -transform: rotate(360deg) ; -ms -transform: rotate(360deg) ; transform: rotate(360deg); }

```
.uploadButton {
```
display: block;

width: 100px; background: #3df; padding: 10px; color: #FFF; font-size: 16px; font-weight: bold; font-family: Tahoma; text-align: center; border-radius: 10px; cursor: pointer; } .uploadButton:hover { background: #3ce;

```
}
```
### **Файл index.html**

```
<html>
```
<head>

<meta charset="utf-8">

<meta http-equiv="X-UA-Compatible" content="IE=edge">

<meta name="viewport" content="width=device-width, initial-scale=1">

<title>Geoblock</title>

<link href="css/bootstrap.css" rel="stylesheet">

<link href="css/geoblog.css" rel="stylesheet">

<link href="css/font-awesome.css" rel="stylesheet">

<link href="css/animate.css" rel="stylesheet">

```
<!--<link rel="shortcut icon" type="image/x-icon" href="images/arrow.ico">-->
```
</head>

<body>

<div class="exampleMenuAnCSS">

```
 <img src="images/LogoGeoblock.jpg" width="140" height="100"/>
```
 $\langle$ div $>$ 

```
 <div class="wrapper">
```
<div class="header">

<div class="logo">

<!--<div class="limg"><img id="logo" src="images/sflogo.png" /></div>-->

 $\langle$ div $>$ 

<div class="title">

<p class="name">Geoblock</p>

<p class="subname">The Earth Science Software</p>

 $\langle$ div $>$ 

<div class="local">

<p><a href="index.html">EN</a></p>

 $p > a$  href="index\_ru.html">RU</a $p$ 

 $\langle$ div $>$ 

</div>

<div class="content">

<div class="navigation">

<p><a href="#int">Introduction</a></p>

<p><a href="#vis">Visualization</a></p>

<p><a href="#tools">Tools</a></p>

<p><a href="https://sourceforge.net/projects/geoblock/files/">Downloads</a></p>

<p><a href="#par">Participation</a></p>

<p><a href="http://geoblock.sourceforge.net/partners.htm">Partners</a></p>

<p><a href="Pit-Optimization.html">Pit Optimization</a></p>

 $\langle p \rangle \langle a \rangle$  href="donations.html#donat">Donations $\langle a \rangle \langle p \rangle$ 

 $\langle$ div $>$ 

 $\langle$ div class="main" $\rangle$ 

<div class="item" id="int">

 $\langle p \rangle$  class="i\_name">Introduction $\langle p \rangle$ 

 <p class="i\_text">The Geoblock program is integrated software for 2D/3D modelling, computational geometry and visualization of spatial datasets. The program can be used in Earth sciences particularly in such fields as geology modelling and mining, ore reserve estimations and prediction of mineral liberation under grinding and mineral processing operations.</p>

 $\langle$ div $\rangle$ 

 $\langle$ div class="item">

 $\langle p \rangle$  class="i\_name">Modelling $\langle p \rangle$ 

 $\leq$  p class="i\_text">The program supports several spatial dataset types for scientific computation and modelling: Points, Drill-holes or Boreholes, Polygons, TINs (Triangulated Irregular Network), Solids, Grids and Meshes.</p>

 $\leq p \text{ class}$ ="i\_text">The generation of grids and meshs in 2D/3D is implemented. Routines for exploration and processing drillhole data include: statistical data analysis and data transformations; compositing drillhole samples inside benches and grade intervals; calculation coordinates of samples along drillholes and exploration lines; prediction of mineral liberation phenomena in grinding operations and ore dressing parameters, simulation of mining processes in pits and shafts, etc. $<$ /p>

 $\langle \phi \rangle$  class="i\_text">Interpolation methods: Inverse Distance, Linear, Closest Point, Kriging, Natural Neighbours and Polynomial Regression.</p>

 $\leq$  p class="i\_text">Constructed grids and block models could be used for open pit optimization and mine planning. Deposit reserves for any ore type or sort can be calculated with different methods using spatial computer models. $\langle p \rangle$ 

 $\langle$ div $>$ 

<div class="item">

<p class="i\_name" id="vis">Visualization</p>

 <p class="i\_text">Combined datasets can be organized into Model collections and displayed inside Map Window of the program as a combination of contours, wireframe or block models simultaneously.</p>

 $\leq$  p class="i\_text">Several spatial models could be visualized simultaneously in GeoScene window of the program using Project Manager as shown in the next figures:  $\langle p \rangle$ 

<div class="picblock">

 $\langle \text{img id} = \text{"pb" src} = \text{"images/ss0.jpg"}$ 

 $\langle$ div $>$ 

 $\leq p \text{ class} =$ "i text">The databases are stored in PostgreSQL + PostGIS. The spatial data and graphical objects may be exported/imported in DXF (AutoCAD), MIF/MID (MapInfo), GRD (Surfer, ArcInfo) and some other formats.</p>

 $\langle$ div $>$ 

<div class="item" id="tools">

 $\langle p \rangle$  class="i\_name">Tools & Libraries $\langle p \rangle$ 

 $\langle p \rangle$  class="i\_subname">Development Environment: $\langle p \rangle$ 

 <p class="i\_text">The Geoblock software is written in Object Pascal language and plugins may be written in  $C++Builder.<\langle p\rangle$ 

 $\langle p \rangle$  class="i\_subname">Included libraries and components: $\langle p \rangle$ 

 $\langle$ p class="i\_text">

<a href="http://glscene.sourceforge.net/wikka/">GLScene</a>, <a

href="http://www.delphi-jedi.org/">Jedi Codes</a>, <a

href="http://graphics32.org/wiki/">Graphics32</a>,

 $<$ /p>

 <p class="i\_text"><a href="http://www.gslib.com/">GSLib</a> – Geostatistical Library,</p>

<p class="i\_text"><a href="http://www.delphi-

gems.com/VirtualTreeview">VirtualTreeView</a> - the treeview control</p>

 $\langle \text{p class} = \text{a} \cdot \text{b} \cdot \text{p} \rangle$  =  $\langle \text{p } \rangle$  =  $\langle \text{p } \rangle$ 

 <p class="i\_text"><a href="http://www.tortoisesvn.org/">TortoiseSVN</a>, <a href="http://jedicodeformat.sourceforge.net/">Code Formater,</a></p>

<p class="i\_text"><a

href="http://msdn.microsoft.com/library/tools/htmlhelp/wkshp/download.htm">MS HTML WorkShop</a></p>

 $\langle p \rangle$  class="i\_subname">Internationalization $\langle p \rangle$ 

 <p class="i\_text"><a href="http://dybdahl.dk/">GNU Gettext</a> - GNU gettext for Delphi</p>

<p class="i\_text"><a

href="http://poedit.sourceforge.net/download.php">poEdit</a> – the tool to edit translations</p>

 $\langle$ div $>$ 

<div class="item">

<p class="i\_name">Downloads</p>

 $\leq p$  class="i\_text">You can download new releases from Files page or get the whole latest archive  $(\sim 10Mb)$  from.<br/>shown

<a href="https://sourceforge.net/projects/geoblock/files/">To change the language of user interface, please, go to Configuration dialog and set your choice in the combo box list. English and Russian localizations only available now. $\langle x \rangle \langle p \rangle$ 

 $\langle$ div $>$ 

<div class="item" id="par">

 $\langle p \rangle$  class="i\_name">Participation $\langle p \rangle$ 

 $\langle \phi \rangle$  class="i\_text">You could help the Geoblock project development as a

programmer, code donator, document writer, as a <a

href="http://geoblock.sourceforge.net/partners.htm">partner or distributor</a>. If you have any proposals and questions about the program, please, send your request to <a

href="https://sourceforge.net/mail/?group\_id=26865">mailing lists</a> or main administrator of the project: <a

href="mailto:vassiliev@users.sourceforge.net">vassiliev@users.sourceforge.net</a></p>

 $\langle$ div $>$ 

 $\langle$ div $>$ 

<div class="links">

 <p><a href="http://sourceforge.net/projects/geoblock/">Summary</a></p> <p><a href="http://sourceforge.net/news/?group\_id=26865">News</a></p> <!--<p><a href="http://sourceforge.net/cvs/?group\_id=26865">Access</a></p>-->  $\langle p \rangle \langle a$ 

href="https://sourceforge.net/p/geoblock/code/HEAD/tree/">Repository</a></p>

 $\langle p \rangle \langle a \rangle$  href="http://sourceforge.net/forum/?group\_id=26865">Forums $\langle a \rangle \langle p \rangle$ 

 $p > a$ 

href="https://sourceforge.net/project/memberlist.php?group\_id=26865">Developers</a></p>

 $\langle$ div $>$ 

 $\langle$ div $>$ 

<div class="footer">

 $\langle p \rangle$ This page is written and maintained by Geoblock developer team $\langle p \rangle$ 

 $\langle$ div>

 $\langle$ div $>$ 

<!-- jQuery (necessary for Bootstrap's JavaScript plugins)-->

<script src="js/jquery.js" type="text/javascript"></script>

<!-- Include all compiled plugins (below), or include individual files as needed-->

<script src="js/bootstrap.js"></script>

<script type="text/javascript" src="js/Wow.js"></script>

<script type="text/javascript" src="js/gears.js"></script>

</body>

</html>

#### **Файл index\_ru.html**

<html>

<head>

<meta charset="utf-8">

<meta http-equiv="X-UA-Compatible" content="IE=edge">

<meta name="viewport" content="width=device-width, initial-scale=1">

<title>Geoblock</title>

<link href="css/bootstrap.css" rel="stylesheet">

<link href="css/geoblog.css" rel="stylesheet">

<link href="css/font-awesome.css" rel="stylesheet">

<link href="css/animate.css" rel="stylesheet">

```
<!--<link rel="shortcut icon" type="image/x-icon" href="images/arrow.ico">-->
```
</head>

<body>

<div class="exampleMenuAnCSS">

```
 <img src="images/LogoGeoblock.jpg" width="140" height="100"/>
```
 $\langle$ div $>$ 

<div class="wrapper">

<div class="header">

<div class="logo">

 <!--<div class="limg"><img id="logo" src="images/sflogo.png" /></div>-->  $\langle$ div $>$ 

<div class="title">

<p class="name">Geoblock</p>

 $\langle p \rangle$  class="subname">Программа геомоделирования и визуализации $\langle p \rangle$ 

 $\langle$ div>

<div class="local">

 $p > a$  href="index.html">EN</a></p>

<p><a href="index\_ru.html">RU</a></p>

 $\langle$ div $>$ 

 $\langle$ div $>$ 

<div class="content">

<div class="navigation">

<p><a href="#int">Введение</a></p>

 $\langle p \rangle \langle a \rangle$  href="#vis">Визуализация $\langle a \rangle \langle p \rangle$ 

<p><a href="#tools">Инструменты</a></p>

<p><a href="https://sourceforge.net/projects/geoblock/files/">Загрузка</a></p>

 $p$  <a href="#par">Участие</a>

<p><a href="http://geoblock.sourceforge.net/partners.htm">Партнеры</a></p>

<p><a href="donations\_ru.html#donat">Содействие</a></p>

 $\langle$ div $\rangle$ 

 $\langle$ div class="main">

<div class="item" id="int">

<p class="i\_name">Введение</p>

 <p class="i\_text">Geoblock – программа геометрического и стохастического моделирования и визуализации пространственных данных. Предназначена для использования в области геоинформатики, в науках о Земле, геологии, на стадии разведки и эксплуатации месторождений полезных ископаемых, при планирования горных работ и моделировании технологических процессов, связанных с добычей и переработкой минерального сырья.</p>

 $\langle$ div $>$ 

<div class="item">

<p class="i\_name">Моделирование</p>

 <p class="i\_text">Программа поддерживает несколько типов пространственных данных: скважины и борозды, рассеянные точки (Points), полигоны (Polygons), полилинии (Polylines or Strings), сетки треугольников (TINs), оболочки тел (Solids), регулярные решетки (Grids) и сетки конечных элементов (Meshes). Комбинированные наборы данных могут быть организованы в коллекции проекта и отображаться в окне карты одновременно в виде сочетания контурных, каркасных и блочных моделей.</p>

 <p class="i\_text">В программе имеется набор процедур для создания 2D и 3D решеток и сеток, процедуры и модули для разведки и обработки скважинных данных:анализ скважинных данных и их преобразование;компоновка скважинных проб по слоям и горизонтам;расчет XYZ координат проб по замерам траекторий скважин и борозд; имитационное моделирование процессов добычи и обогащения руд;</p>

 <p class="i\_text">Основными методами интерполяции в программе являются: Обратные расстоянияЛинейная интерполяция,Ближайшая точка ,Kригинг (обычный и индикаторный)Естественные соседи на основе полигонов и полиэдров Вороного,Полиномиальная регрессия</p>

 $\langle$ div $\rangle$ 

<div class="item">

 $\leq p \text{ class}="i$  name" id="vis">Визуализация $\leq /p$ >

 <p class="i\_text">Несколько пространственных цифровых моделей могут быть показаны одновременно в окне карты с использованием сервиса управления проектом. Использование библиотеки GLScene позволяет обеспечивать более реалистичное перемещение по виртуальным моделям после их загрузки в окно Геосцена.</p>

<div class="picblock">

 $\langle \text{img id} = \text{"pb" src} = \text{"images/ss0.jpg"}$ 

</div>

 $\langle \phi \rangle$  class="i\_text">В данной версии программы таблицы баз данных создаются и сохраняются в формате СУБД Paradox. С применением механизма ODBC возможен импорт/экспорт таблиц в MS Access и Oracle. Табличные данные MS Excel могут быть непосредственно скопированы и вставлены из/в таблицы баз данных Geoblock. Выполняется экспорт/импорт графических объектов и рисунков форматов DXF (AutoCAD), MIF/MID (MapInfo) и GRD (Surfer, ArcInfo).</p>

 <p class="i\_text">Созданные блочные модели месторождений могут быть экспортированы для дальнейшей обработки с помощью программ оптимизации контуров горных.

 $<$ /p>

 <p class="i\_text">Для подсчета запасов и определения объемов полезных компонентов, типов и сортов руд в контурных, каркасных и блочных моделях могут использоваться различные способы расчетов: от способа вертикальных разрезов до суммирования объемов тетраэдров, описывающих сложные залежи.</p>

 $\langle$ div $>$ 

<div class="item" id="tools">

 $\langle p \rangle$  class="i\_name">Инструменты и библиотеки $\langle p \rangle$ 

 <p class="i\_text">Программа Geoblock разрабатывается с помощью Embarcadero RAD Studio для платформы Windows XP/8/10XP и готовится её версия для платформы Linux.</p>

 $\langle$ p class="i\_text">

 <a href="http://glscene.sourceforge.net/wikka/">GLScene</a>, <a href="http://www.delphi-jedi.org/">Jedi Codes</a>, <a href="http://graphics32.org/wiki/">Graphics32</a>,

 $<$ /p>

 <p class="i\_text"><a href="http://www.gslib.com/">GSLib</a> – Geostatistical Library,</p>

<p class="i\_text"><a href="http://www.delphi-

gems.com/VirtualTreeview">VirtualTreeView</a> - the treeview control</p>

 $\langle \text{p class} = \text{q} \rangle$  subname">Necessary software tools: $\langle \text{p} \rangle$ 

 <p class="i\_text"><a href="http://www.tortoisesvn.org/">TortoiseSVN</a>, <a href="http://jedicodeformat.sourceforge.net/">Code Formater,</a></p>

 $\langle$  p class="i\_text"> $\langle$ a

href="http://msdn.microsoft.com/library/tools/htmlhelp/wkshp/download.htm">MS HTML WorkShop</a></p>

<p class="i\_subname">Internationalization</p>

 <p class="i\_text"><a href="http://dybdahl.dk/">GNU Gettext</a> - GNU gettext for Delphi</p>

<p class="i\_text"><a

```
href="http://poedit.sourceforge.net/download.php">poEdit</a> – the tool to edit translations</p>
```
 $\langle$ div $>$ 

<div class="item">

 $\leq$ p class="i\_name">Загрузка $\leq$ р>

<p class="i\_text">Вы можете загрузить новые версии программы со

страницы Files в виде отдельных zip архивов, скачать полный архив проекта (~10Mb)<br />

<a href="https://sourceforge.net/projects/geoblock/files/">Для изменения языка интерфейса воспользуйтесь настройками локализации.</a></p>

 $\langle$ div $\rangle$ 

<div class="item" id="par">

 $\langle p \rangle$  class="i\_name">Участие в проекте $\langle p \rangle$ 

 $\leq$  p class="i\_text">Вы можете содействовать развитию проекта в качестве разработчика программного обеспечения (необходимо знание Borland Delphi и принципов работы с CVS), как составитель документации или <a href="http://geoblock.sourceforge.net/partners.htm">дистрибьютор программы</a>. Если у Вас есть предложения по поддержке, организации и техническим вопросам, то присылайте свои сообщения в <a href="https://sourceforge.net/mail/?group\_id=26865">списки</a> или главному администратору проекта <a

href="mailto:vassiliev@users.sourceforge.net">vassiliev@users.sourceforge.net</a></p>

```
\langlediv>
```
 $\langle$ div $>$ 

<div class="links">

<p><a href="http://sourceforge.net/projects/geoblock/">Проект</a></p>

<p><a href="http://sourceforge.net/news/?group\_id=26865">Новости</a></p>

 $p > a$ 

href="https://sourceforge.net/p/geoblock/code/HEAD/tree/">Репозиторий</a></p>

<p><a href="http://sourceforge.net/forum/?group\_id=26865">Форум</a></p>

 $p > a$ 

href="https://sourceforge.net/project/memberlist.php?group\_id=26865">Разработчики</a>> <label for="uploadbtn" class="uploadButton">Загрузить файл</label>

<input style="opacity: 0; z-index: -1;" type="file" name="upload" id="uploadbtn">

 $\langle$ div $>$ 

 $\langle$ div $>$ 

<div class="footer">

<p>Эту страницу поддерживают разработчики Geoblock © 2017</p>

 $\langle$ div $\rangle$ 

 $\langle$ div $>$ 

<!-- jQuery (necessary for Bootstrap's JavaScript plugins)-->

<script src="js/jquery.js" type="text/javascript"></script>

<!-- Include all compiled plugins (below), or include individual files as needed-->

<script src="js/bootstrap.js"></script>

<script type="text/javascript" src="js/Wow.js"></script>

<script type="text/javascript" src="js/gears.js"></script>

</body>

</html>

#### **Файл Pit-Optimization.html**

<html>

<head>

<meta charset="utf-8">

<meta http-equiv="X-UA-Compatible" content="IE=edge">

<meta name="viewport" content="width=device-width, initial-scale=1">

<title>Geoblock</title>

<link href="css/bootstrap.css" rel="stylesheet">

<link href="css/geoblog.css" rel="stylesheet">

<link href="css/font-awesome.css" rel="stylesheet">

<link href="css/animate.css" rel="stylesheet">

```
<!--<link rel="shortcut icon" type="image/x-icon" href="images/arrow.ico">-->
```
</head>

#### <body>

```
 <div class="wrapper">
```

```
 <div class="header">
```

```
 <div class="logo">
```
<!--<div class="limg"><img id="logo" src="images/sflogo.png" /></div>-->

</div>

```
 <div class="title">
```
<p class="name">Geoblock</p>

<p class="subname">The Earth Science Software</p>

 $\langle$ div $>$ 

<div class="local">

 $\langle p \rangle \langle a \rangle$  href="index.html">EN</a> $\langle p \rangle$ 

```
p > a href="index_ru.html">RU\langle a \rangle
```
 $\langle$ div $>$ 

 $\langle$ div $>$ 

<div class="content">

<div class="navigation">

<p><a href="index.html">Introduction</a></p>

 $\langle p \rangle \langle a \rangle$  href="index.html">Visualization $\langle a \rangle \langle p \rangle$ 

<p><a href="index.html">Tools</a></p>

<p><a href="https://sourceforge.net/projects/geoblock/files/">Downloads</a></p>

 $\langle p \rangle \langle a \rangle$  href="index.html">Participation $\langle a \rangle \langle p \rangle$ 

<p><a href="http://geoblock.sourceforge.net/partners.htm">Partners</a></p>

<p><a href="Pit-Optimization.html">Pit Optimization</a></p>

 $\langle$ div $>$ 

 $\langle$ div class="main">

<div class="item" id="int">

<p class="i\_name">Ultra-fast Pit Optimiser and LOM Scheduler</p>

 <p class="i\_text"><a href="http://threedify.com/open-pit-mine-planningsoftware/">ThreeDify FlowPit</a> (FlowPit) is a mine planning software for pit optimization. FlowPit includes a 4D pit optimiser and a multi-pit Life Of Mine (LOM) scheduler based on the industry standard Lerchs-Grossmann's 3D pit optimization algorithm, but with a novel implementation. FlowPit's highly efficient and scalable implementation achieves a superior magnitude speed-up in comparison to competitors. For small block models (with about 1 million non-air blocks), FlowPit takes seconds to complete a single optimization run as opposed to hours. For very large block models (with  $15~30$  million non-air blocks), FlowPit takes full advantage of today's multi-core CPUs to determine the optimum final pit limit within half an hour. For huge block models (with 50~100 million non-air blocks), without super-blocking, FlowPit Ultimate can determine the optimum pit limit within 3 hours on modern i7 PCs equipped with  $32gb$  ram. $$ 

 $\leq p$  class="i\_text">In order to arrive at a solution in a realistic time frame for large block models, most of the existing mine planning software for open pit mining (pit optimisers) use super-blocking to drastically reduce total block counts. Consequently, this materially affects the solution accuracy which has not been quantifiable up until now. Usually a single careless 2x2x2 reblocking can result in a final pit with up to 7% profit loss and a slight pit slope change (please refer to the Impact of Reblocking on Pit Optimization for a detailed analysis). With FlowPit, mine planners no longer need to super-block their block model and even if they do, they now have a proper tool to evaluate the impact of their chosen reblocking configuration on their block model. This advance in computational speed with guaranteed optimality makes FlowPit an effective tool not just for determining the optimal pit limit, but also for LOM scheduling of large open-pit mines where mine planners frequently need quick and reliable answers to "what if?" questions.</p>

 $\langle$ div $>$ 

 $\langle$ div $>$ 

<div class="links">

 <p><a href="http://sourceforge.net/projects/geoblock/">Summary</a></p> <p><a href="http://sourceforge.net/news/?group\_id=26865">News</a></p> <!--<p><a href="http://sourceforge.net/cvs/?group\_id=26865">Access</a></p>-->  $p > a$ 

href="https://sourceforge.net/p/geoblock/code/HEAD/tree/">Repository</a></p>

<p><a href="http://sourceforge.net/forum/?group\_id=26865">Forums</a></p>

 $p > a$ 

href="https://sourceforge.net/project/memberlist.php?group\_id=26865">Developers</a></p>

 $\langle$ div $>$ 

 $\langle$ div $>$ 

<div class="footer">

 $\langle p \rangle$ This page is written and maintained by Geoblock developer team $\langle p \rangle$  $\langle$ div $>$ 

63

 $\langle$ div $>$ 

<!-- jQuery (necessary for Bootstrap's JavaScript plugins)-->

<script src="js/jquery.js" type="text/javascript"></script>

<!-- Include all compiled plugins (below), or include individual files as needed-->

<script src="js/bootstrap.js"></script>

<script type="text/javascript" src="js/Wow.js"></script>

```
 <script type="text/javascript" src="js/gears.js"></script>
```
</body>

</html>

### **Файл donations.html**

#### body {

background-image: url(../images/bg.png);

### }

```
.wrapper {
```
margin: 50px auto;

width: 900px;

height: auto;

}

.header {

background-color: #F2F4F0;

width: 100%;

height: 12vh;

color: black;

border-radius: 8px;

box -shadow: 0 0 10px;

}

## .logo {

width: 21%;

height: 100%;

float: left;

margin-right: 1%;

## }

.title {

width: 60%;

height: 100%;

float: left;

margin-right: 1%;

text -align: center;

# }  $\}$

.name {

font -size: 2.6em;

margin -bottom: 0;

}

```
.subname {
```
font-size: 1.6em;

}

## .local {

width: 15%;

height: 110%;

float: left;

text-align: center;

padding-top: 2%;

## }

.local>p>a {

color: black;

text-decoration: none;

cursor: pointer;

}

.local>p>a:hover {

color: purple;

```
}
```
.navigation {

background-color: #F2F4F0;

width: 100%;

height: 9vh;

margin -bottom: 20px;

padding -left: 7%;

border -radius: 8px;

box -shadow: 0 0 10px;

}

```
.navigation>p>a {
   float: left;
   color: black;
 text
-decoration: none;
 margin
-left: 2px;
margin-top: 1.8%;
margin-left: 2%;;
 font
-size: 1.2em;
```
cursor: pointer;

}

```
.navigation>p>a:hover {
```
color: purple;

#### }

.content {

width: 100%;

height: auto;

```
 margin-top: 20px;
```
### .main {

 background-color: #F2F4F0; width: 76%; height: auto; float: left; margin-right: 1.2%; padding: 2%; border-radius: 8px; box-shadow: 0 0 10px;

### .item {

}

 width: 98%; height: auto; margin-bottom: 4%; color: black;

## }

```
.i_name {
```
font-weight: bold;

text-indent: 4%;

font-size: 1.4em;

### .i\_subname {

font-weight: bold;

text-indent: 5%;

font-size: 1.2em

}

.i\_text {

text-indent: 4%;

font-size: 1.2em;

## }

### .i\_text>a {

 text-decoration: underline; color: black;

cursor: pointer;

}

.i\_text>a:hover {

color: purple;

}

#pb {

width: 90%;

```
 margin-bottom: 15px;
```
### .links {

 background-color: #F2F4F0; width: 22.8%; height: auto; float: left; border-radius: 8px; box-shadow: 0 0 10px; padding: 3%;

```
.links>p>a {
```
}

color: black;

text-decoration: none;

cursor: pointer;

font-size: 1.2em;

## }

```
.links>p>a:hover {
```
color: purple;

}

.footer {

float: left;

background-color: #F2F4F0;

margin-top: 20px;

width: 100%;

height: 10vh;

border-radius: 8px;

box-shadow: 0 0 10px;

padding-top: 2%;

margin-bottom: 20px;

```
}
```
.footer>p {

color: black;

text-align: center;

font-size: 1.1em;

#### }

.exampleMenuAnCSS { text-align: center; -webkit-transition: 1s ease-in-out; -moz-transition: 1s ease-in-out; -o-transition: 1s ease-in-out; transition: 1s ease-in-out; }

.exampleMenuAnCSS:hover {

text-align: center;

-webkit-transform: rotate(360deg) ;

-moz-transform: rotate(360deg) ;

-o-transform: rotate(360deg) ;

-ms-transform: rotate(360deg) ;

transform: rotate(360deg);

}

#### **Файл donations\_ru.html**

<html>

<head>

<meta charset="utf-8">

<meta http-equiv="X-UA-Compatible" content="IE=edge">

<meta name="viewport" content="width=device-width, initial-scale=1">

<title>Geoblock</title>

<link href="css/bootstrap.css" rel="stylesheet">

<link href="css/geoblog.css" rel="stylesheet">

<link href="css/font-awesome.css" rel="stylesheet">

<link href="css/animate.css" rel="stylesheet">

<!--<link rel="shortcut icon" type="image/x-icon" href="images/arrow.ico">-->

</head>

<body>
<div class="exampleMenuAnCSS">

```
\langleimg src="images/LogoGeoblock.jpg" width="140" height="100"/>
```
 $\langle$ div $>$ 

<div class="wrapper">

<div class="header">

<div class="logo">

<!--<div class="limg"><img id="logo" src="images/sflogo.png" /></div>-->

 $\langle$ div $>$ 

<div class="title">

<p class="name">Geoblock</p>

 $\langle p \rangle$  class="subname">Программа геомоделирования и визуализации $\langle p \rangle$ 

 $\langle$ div $>$ 

<div class="local">

```
p > a href="index.html">EN</a></p>
```

```
 <p><a href="index_ru.html">RU</a></p>
```
 $\langle$ div $>$ 

 $\langle$ div $>$ 

```
 <div class="content">
```
<div class="navigation">

<p><a href="index.html#int">Введение</a></p>

 $\langle p \rangle \langle a \rangle$  href="index.html#vis">Визуализация $\langle a \rangle \langle p \rangle$ 

<p><a href="index.html#tools">Инструменты</a></p>

<p><a href="https://sourceforge.net/projects/geoblock/files/">Загрузка</a></p>

<p><a href="index.html#par">Участие</a></p>

<p><a href="http://geoblock.sourceforge.net/partners.htm">Партнеры</a></p>

```
 <p><a href="#donat">Содействие</a></p>
```
 $\langle$ div $>$ 

<div class="item" id="donat">

 $\langle$ div class="main">

 $\leq$ р class="i\_name">Содействие $\leq$ р>

 <p class="i\_text">Здесь вы можете помочь проекту, перечислив средства через Яндекс.Деньги.</p>

<iframe frameborder="0" allowtransparency="true" scrolling="no"

src="https://money.yandex.ru/embed/donate.xml?account=410012714949644&quickpay=donate &payment-type-choice=on&mobile-payment-type-choice=on&default-

sum=5&targets=%D0%9F%D0%BE%D0%B4%D0%B4%D0%B5%D1%80%D0%B6%D0%B

A%D0%B0+Geoblock&target-visibility=on&project-name=&project-

site=http%3A%2F%2Fgeoblock.sourceforge.net&button-

text=01&successURL=http%3A%2F%2Fgeoblock.sourceforge.net" width="522"

height="90"></iframe>

 $\langle$ div $>$ 

<div class="links">

<p><a href="http://sourceforge.net/projects/geoblock/">Проект</a></p>

<p><a href="http://sourceforge.net/news/?group\_id=26865">Новости</a></p>

 $p > a$ 

href="https://sourceforge.net/p/geoblock/code/HEAD/tree/">Репозиторий</a></p>

<p><a href="http://sourceforge.net/forum/?group\_id=26865">Форум</a></p>

 $p > a$ 

href="https://sourceforge.net/project/memberlist.php?group\_id=26865">Разработчики</a>>

 $\langle$ div $>$ 

 $\langle$ div $>$ 

<div class="footer">

<p>Эту страницу поддерживают разработчики Geoblock © 2017</p>

 $\langle$ div $>$ 

 $\langle$ div $>$ 

<!-- jQuery (necessary for Bootstrap's JavaScript plugins)-->

<script src="js/jquery.js" type="text/javascript"></script>

<!-- Include all compiled plugins (below), or include individual files as needed-->

<script src="js/bootstrap.js"></script>

```
<script type="text/javascript" src="js/Wow.js"></script>
```
<script type="text/javascript" src="js/gears.js"></script>

</body>

</html>